# **Oracle9i Application Server**

Release Notes

Release 1.0.2.2.1 for Windows NT/2000

August 2001

Part No. A92199-01

This document summarizes the differences between Oracle9*i* Application Server Release 1.0.2.2.1 components and their documented functionality.

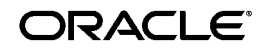

Oracle9*i* Application Server Release Notes, Release 1.0.2.2.1 for Windows NT/2000

Part No. A92199-01

Copyright © 2000, 2001, Oracle Corporation. All rights reserved.

The Programs (which include both the software and documentation) contain proprietary information of Oracle Corporation; they are provided under a license agreement containing restrictions on use and disclosure and are also protected by copyright, patent and other intellectual and industrial property laws. Reverse engineering, disassembly or decompilation of the Programs is prohibited.

The information contained in this document is subject to change without notice. If you find any problems in the documentation, please report them to us in writing. Oracle Corporation does not warrant that this document is error free. Except as may be expressly permitted in your license agreement for these Programs, no part of these Programs may be reproduced or transmitted in any form or by any means, electronic or mechanical, for any purpose, without the express written permission of Oracle Corporation.

If the Programs are delivered to the US Government or anyone licensing or using the Programs on behalf of the US Government, the following notice is applicable:

#### RESTRICTED RIGHTS NOTICE

Programs delivered subject to the DOD FAR Supplement are "commercial computer software" and use, duplication and disclosure of the Programs including documentation, shall be subject to the licensing restrictions set forth in the applicable Oracle license agreement. Otherwise, Programs delivered subject to the Federal Acquisition Regulations are "restricted computer software" and use, duplication, and disclosure of the Programs shall be subject to the restrictions in FAR 52.227-19, Commercial Computer Software - Restricted Rights (June, 1987). Oracle Corporation, 500 Oracle Parkway, Redwood City, CA 94065.

The Programs are not intended for use in any nuclear, aviation, mass transit, medical, or other inherently dangerous applications. It shall be licensee's responsibility to take all appropriate fail-safe, back up, redundancy and other measures to ensure the safe use of such applications if the Programs are used for such purposes, and Oracle Corporation disclaims liability for any damages caused by such use of the Programs.

Oracle is a registered trademark, and Oracle9*i* Application Server is a trademark or registered trademark of Oracle Corporation. Other names may be trademarks of their respective owners.

This product includes software developed by the Apache Group for use in the Apache HTTP server project (http://www.apache.org/).

This product includes software developed by the OpenSSL project for use in the OpenSSL Toolkit (http://www.openssl.org/). This product includes cryptographic software written by Eric Young (eay@cryptsoft.com). This product includes software written by Tim Hudson (tjh@cryptsoft.com).

This product includes software developed by Ralf S. Engelschall (rse@engelschall.com) for use in the mod\_ssl project (http://www.modssl.org/).

# **Contents**

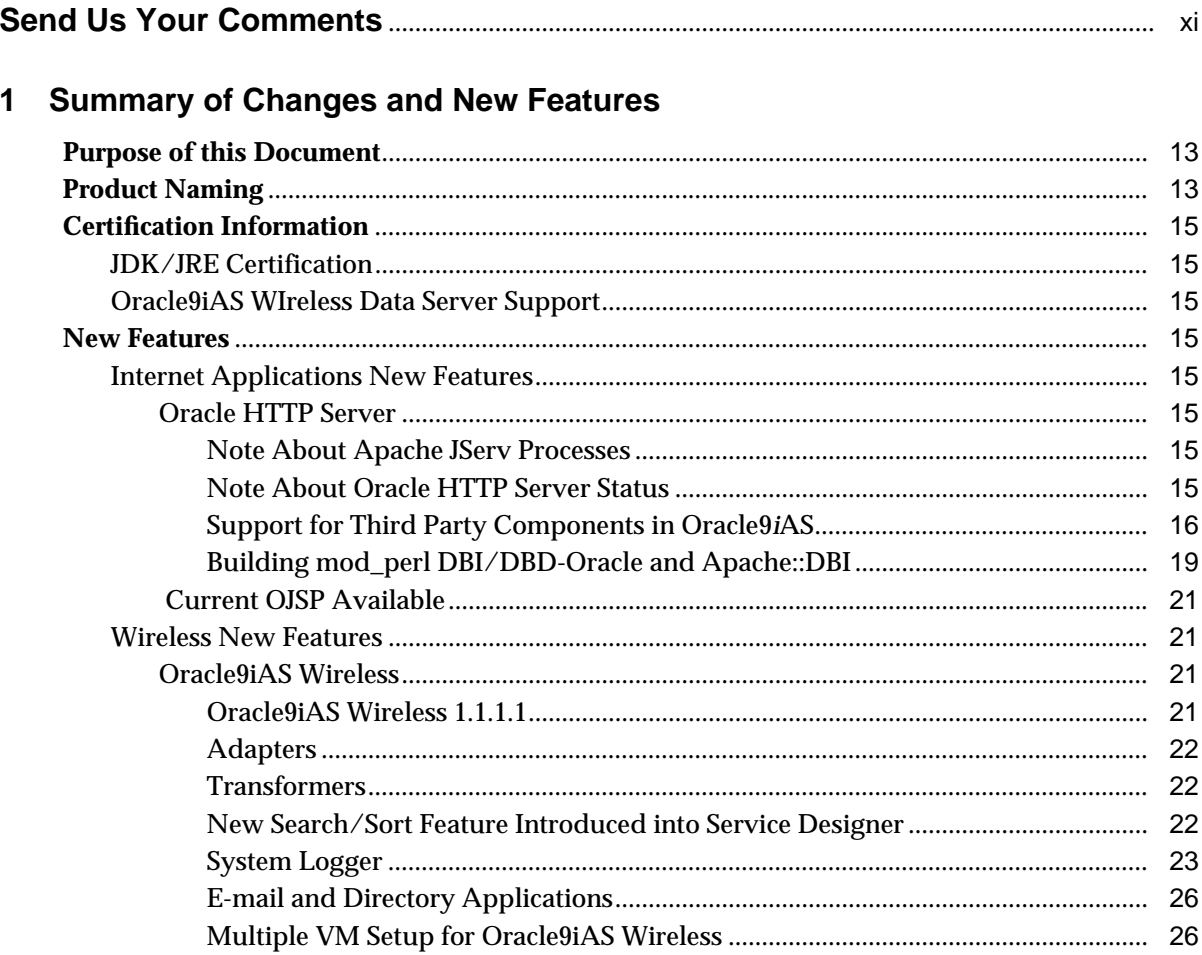

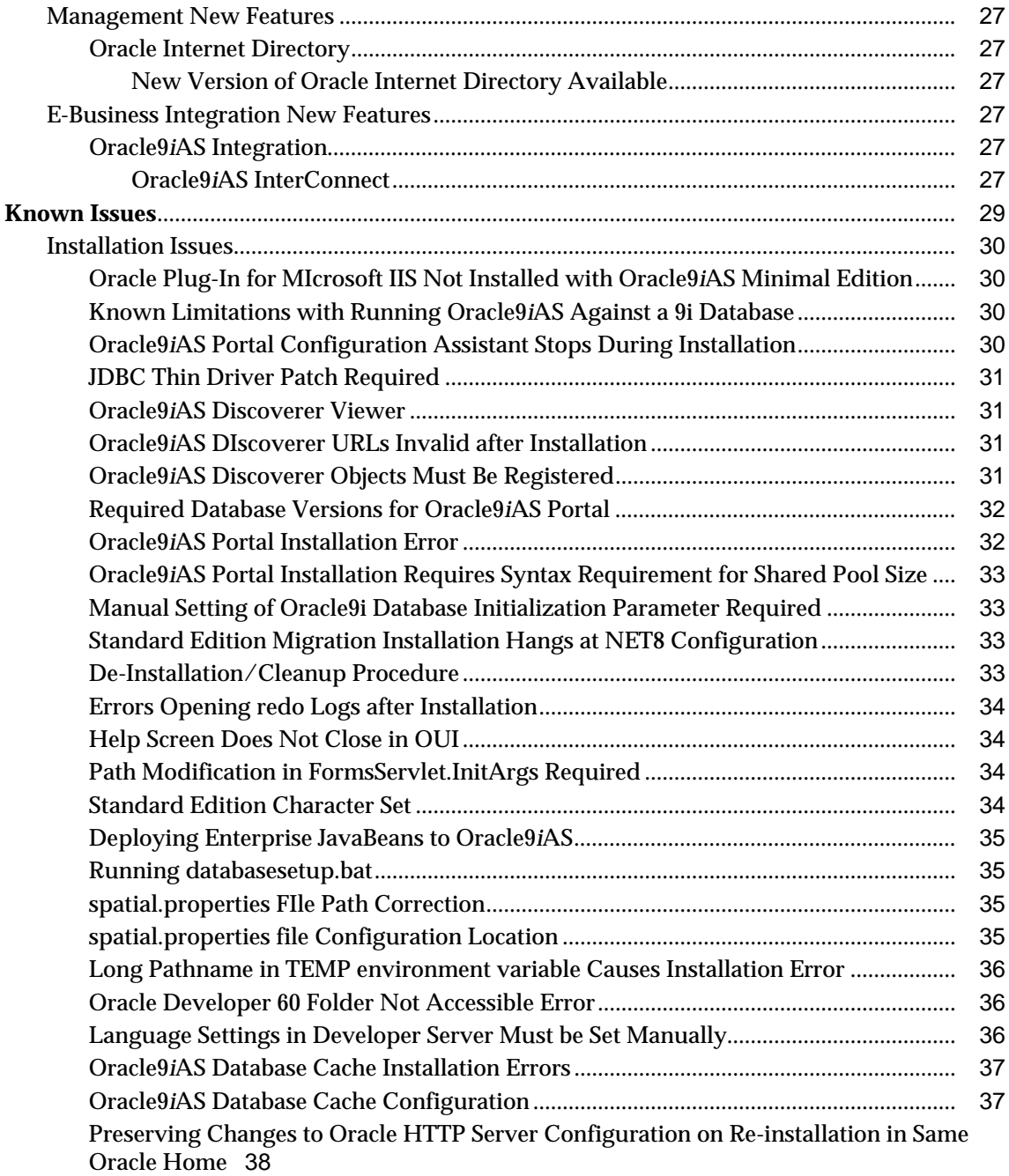

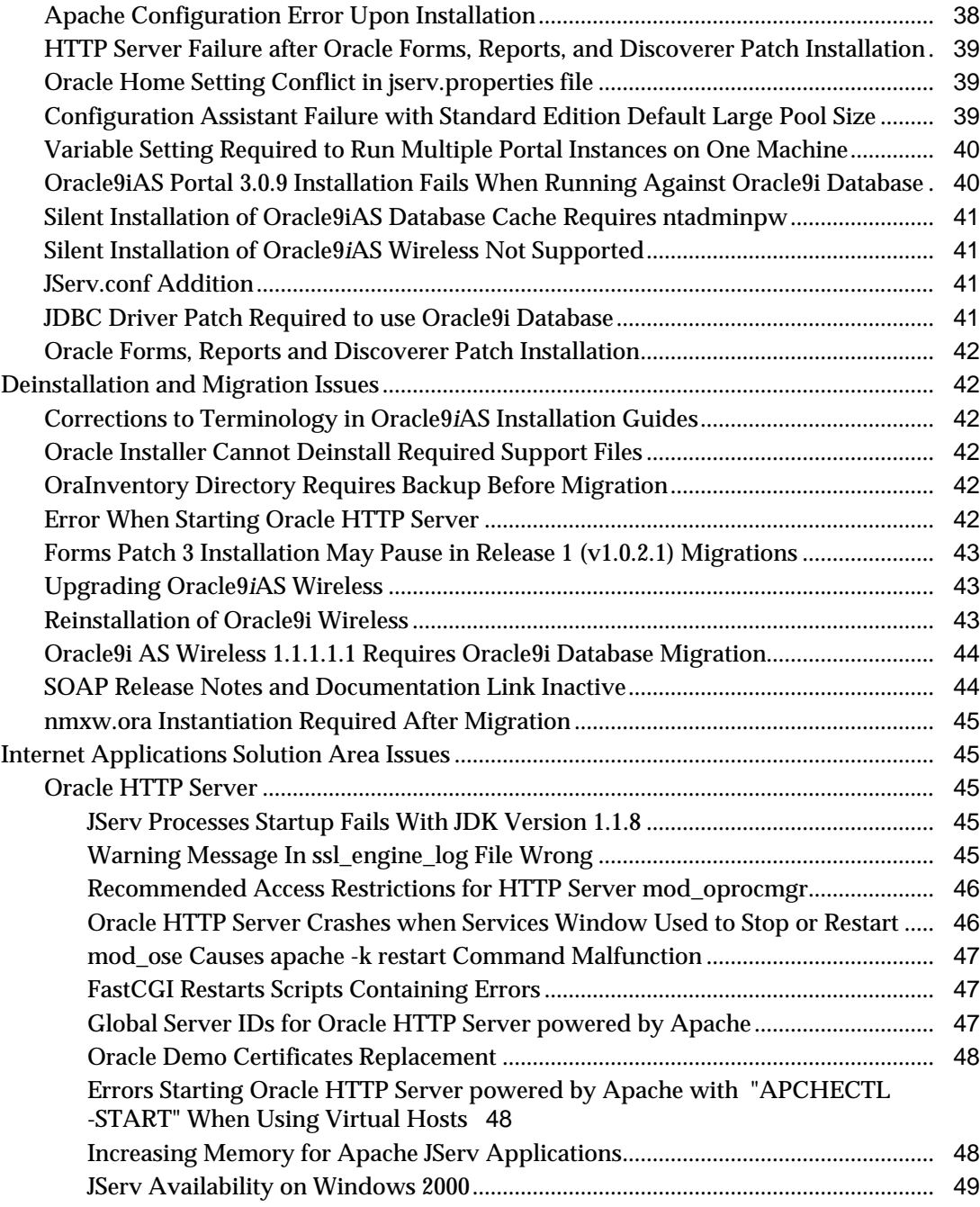

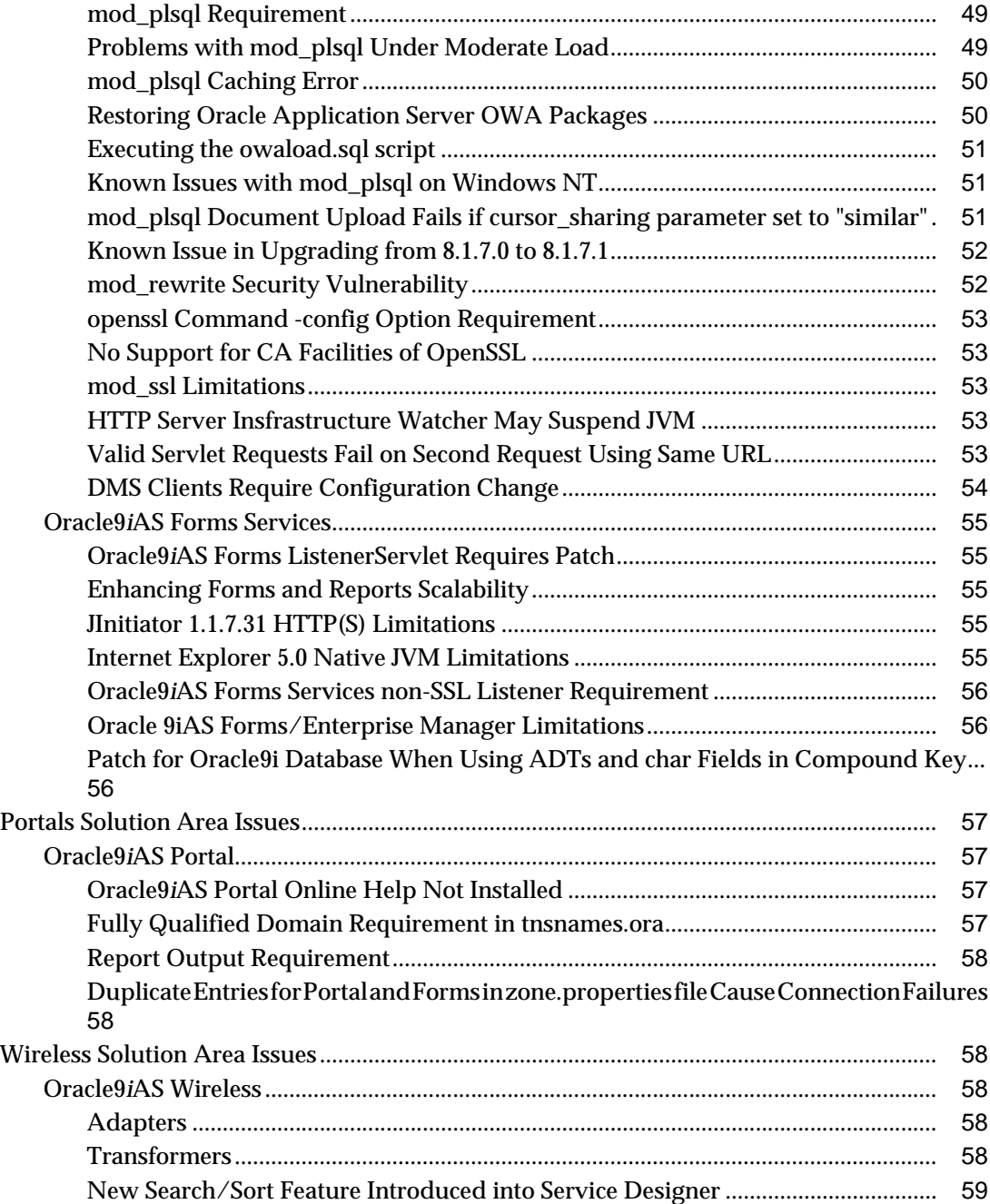

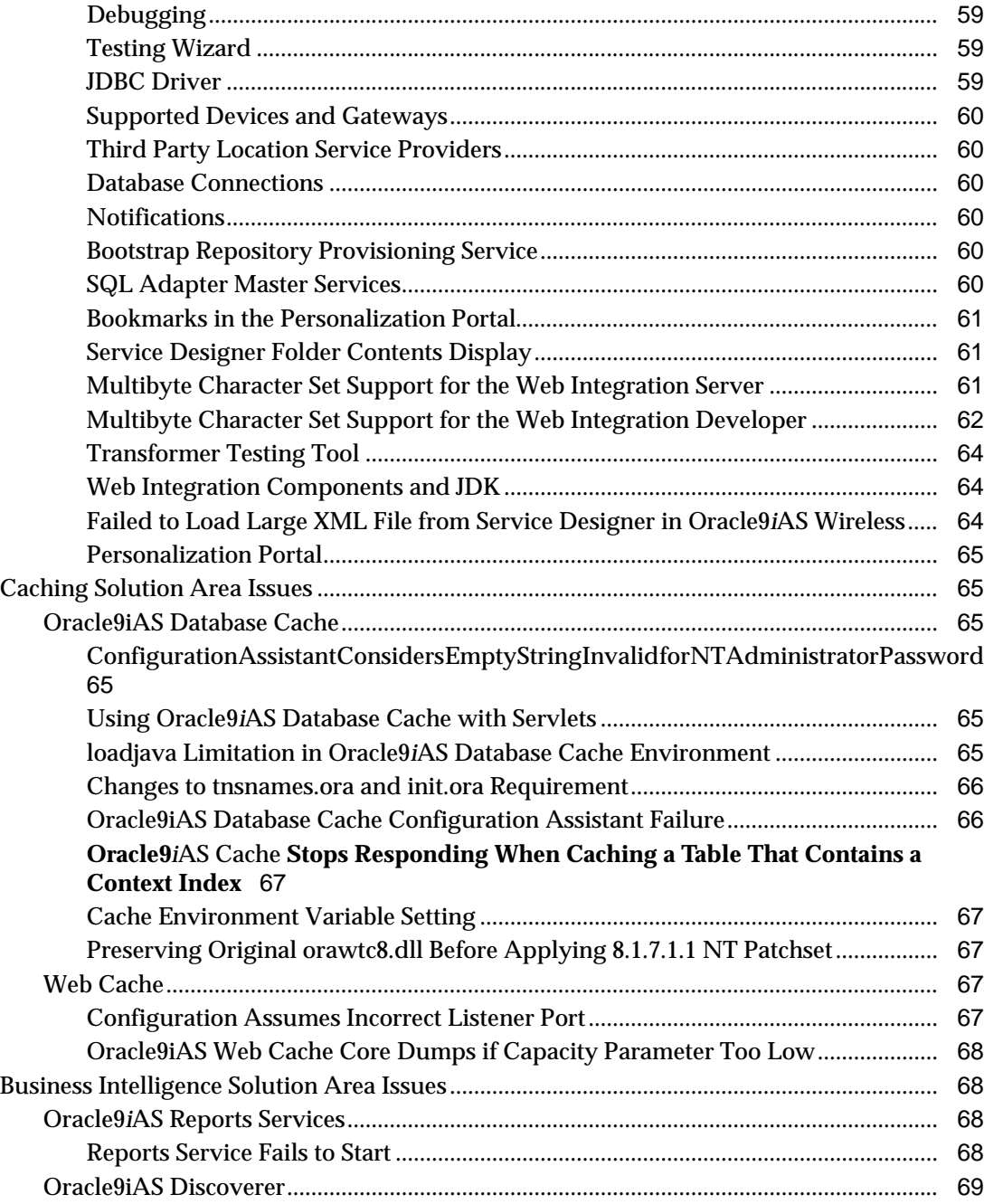

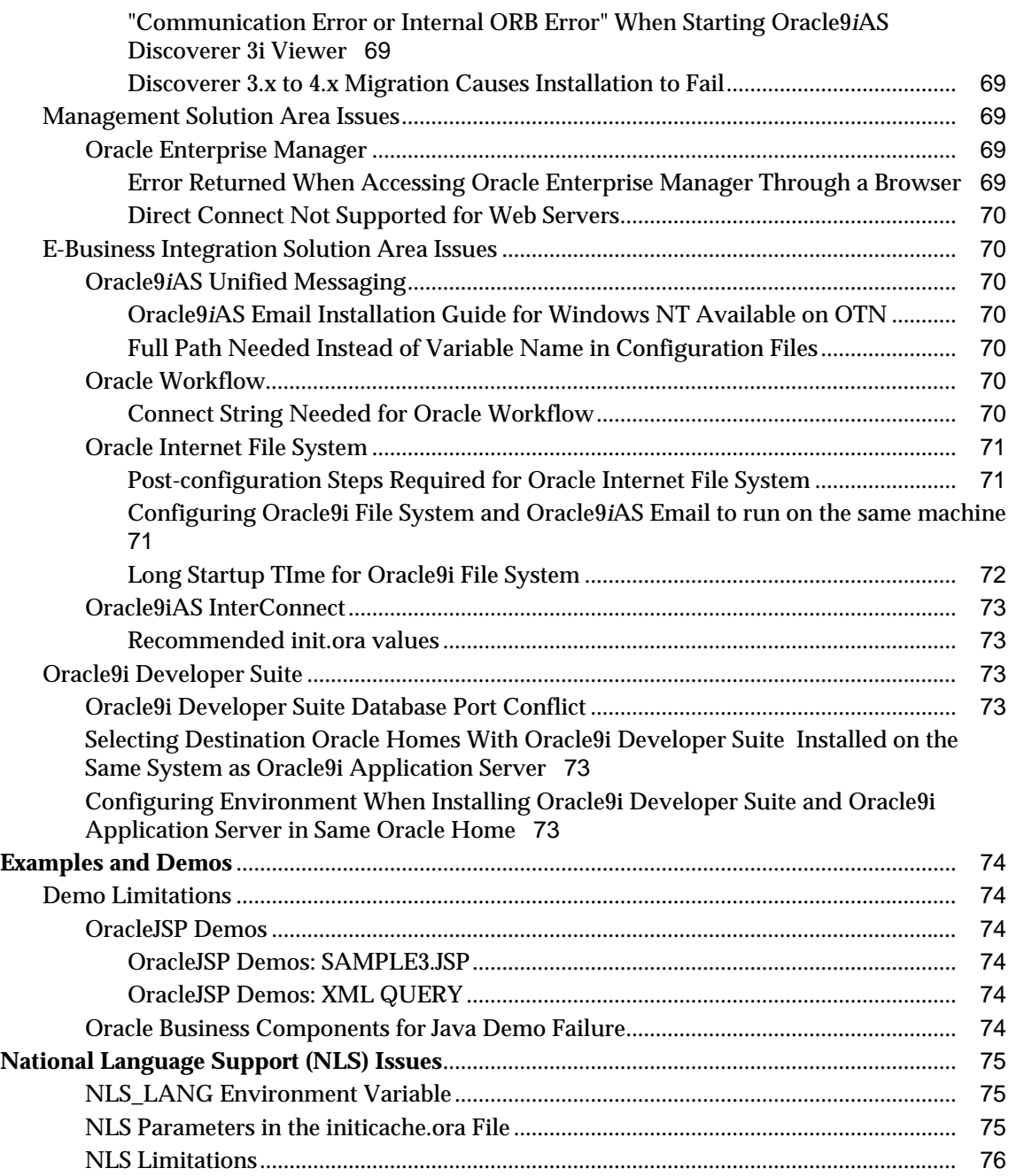

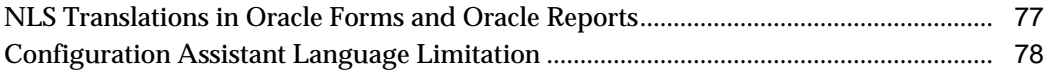

# **Send Us Your Comments**

# <span id="page-10-0"></span>**Oracle9i Application Server Release Notes, Release 1.0.2.2.1 for Windows NT/2000**

### **Part No. A92199-01**

Oracle Corporation welcomes your comments and suggestions on the quality and usefulness of this document. Your input is an important part of the information used for revision.

- Did you find any errors?
- Is the information clearly presented?
- Do you need more information? If so, where?
- Are the examples correct? Do you need more examples?
- What features did you like most?

If you find any errors or have any other suggestions for improvement, please indicate the document title and part number, and the chapter, section, and page number (if available). You can send comments to us in the following ways:

- Electronic mail: iasdocs\_us@oracle.com
- FAX: (650)654-6206 Attn: Oracle9*i* Application Server Documentation Manager
- Postal service:

Oracle Corporation Oracle9*i* Application Server Documentation Manager 500 Oracle Parkway, M/S 2op4 Redwood Shores, CA 94065 **USA** 

If you would like a reply, please give your name, address, telephone number, and (optionally) electronic mail address.

If you have problems with the software, please contact your local Oracle Support Services.

**1**

# <span id="page-12-0"></span>**Summary of Changes and New Features**

This document is accurate to the best of our knowledge at the time of publication. Information that is discovered subsequent to publication will be available through normal support channels.

You can access the latest information and additions to these Release Notes on the Oracle Technology Network at:

http://otn.oracle.com/products/ias

# **1.1 Purpose of this Document**

This document notes differences between Oracle9i Application Server Release 1.0.2.2.1 for Windows NT components and their documented functionality.

# **1.2 Product Naming**

Oracle9i Application Server internet applications and their sub-components are listed below:

Oracle HTTP Server powered by Apache

- Apache JServ, mod\_jserv
- Perl interpreter, mod\_perl
- mod\_plsql, mod\_ssl
- Dynamic Monitoring Service (DMS)
- FastCGI, mod\_mm

Oracle9*i*AS Containers for J2EE

- Oracle9*iAS* Servlet Container
- Oracle9*i*AS EJB Container
- Oracle9*iAS* JSP Container
- Oracle Business Components for Java
- Oracle9*iAS* Object Caching Services for Java

#### Oracle PL/SQL

■ Oracle PL/SQL Server Pages (Oracle PSP)

Oracle9i Application Server Forms Services

Oracle9*i*AS Developer Kits

- Oracle Database Developer Kit
- Oracle XML Developer Kit

Oracle9*i*AS Portal

Oracle9*i*AS Wireless

Oracle9*i*AS Cache

- Oracle9*i*AS Web Cache
- Oracle9*iAS* Database Cache

Oracle9*i*AS Business Intelligence

- Oracle9*iAS* Reports Services
- Oracle9*iAS* Discoverer (includes Discoverer Viewer, Discoverer Plus)

Oracle Enterprise Manager

Oracle Advanced Security

■ Oracle9*i*AS Single Sign-On

Oracle9*i*AS Integration

- Oracle Workflow
- Oracle9*iAS* InterConnect
- Oracle9*i*AS SOAP
- Oracle Gateways (licensed separately)
- Oracle9*i*AS Email

■ Oracle9*i*AS Unified Messaging

Oracle Internet File System

# <span id="page-14-0"></span>**1.3 Certification Information**

You can access the most recent certification information at:

http://metalink.oracle.com

# **1.3.1 JDK/JRE Certification**

Oracle has certified the use of both JDK/JRE 1.1.8 and JDK/JRE 1.2.x for building and deploying Java applications with mod\_jserv. For this release, all Java class libraries (e.g., Oracle Business Components for Java, Oracle XML Developer's Kit) are shipped compiled with JDK 1.1.8\_10. These compiled classes are certified to run under both supported versions of the Java JRE, and they must not be recompiled.

# **1.3.2 Oracle9iAS WIreless Data Server Support**

Oracle9*i*AS Wireless only supports Oracle 8.1.6 and above.

# **1.4 New Features**

This section describes new features in this release in each application area.

# **1.4.1 Internet Applications New Features**

# **1.4.1.1 Oracle HTTP Server**

#### **1.4.1.1.1 Note About Apache JServ Processes**

The maximum number of Apache JServ processes supported in an Oracle9i Application Server site has been increased from the Apache distribution default maximum of 25 to an Oracle9i Application Server maximum 128. This value is not runtime configurable.

#### **1.4.1.1.2 Note About Oracle HTTP Server Status**

<span id="page-15-0"></span>The Oracle HTTP Server with SSL is now production status. This status applies to all features except for those noted in this document.

#### **1.4.1.1.3 Support for Third Party Components in Oracle9iAS**

**All Third Party Components** Portions of Oracle9i Application Server are distributed by Oracle under license from third parties ("Third Party Components"), including the Apache Web Server, version 1.3.19, licensed by the Apache Software Foundation. Oracle is distributing these Third Party Components as part of the Oracle9i Application Server product and, except as specified herein, will provide standard product support for the Third Party Components, as such support is further defined in the Oracle technical support policies. Please note that Oracle will only support the version of the Third Party Component shipped with Oracle9i Application Server and that other versions which may be freely available on the Internet will not be supported by Oracle.

Oracle may, as a courtesy, refer enhancement requests regarding the Third Party Components to the party who licensed the Component to Oracle; however, Oracle shall have no obligation to do so. In addition, no technical assistance requests will be filed on the non-Third Party Components (the "Oracle Components") unless the problem can be reproduced in an environment consisting of only the Oracle Components.

**Apache Modules** Oracle may distribute certain extensions to the Apache Web Server ("Apache Modules") to enhance the functionality provided by the Apache Web Server as part of Oracle9i Application Server. Apache Modules distributed by Oracle are referred to in these Release Notes as Oracle Apache Modules.

Oracle supports the following Oracle Apache Modules in this release:

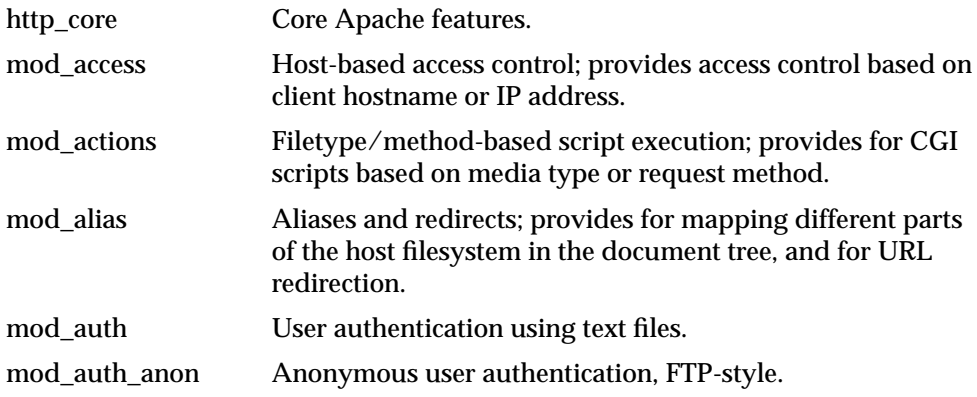

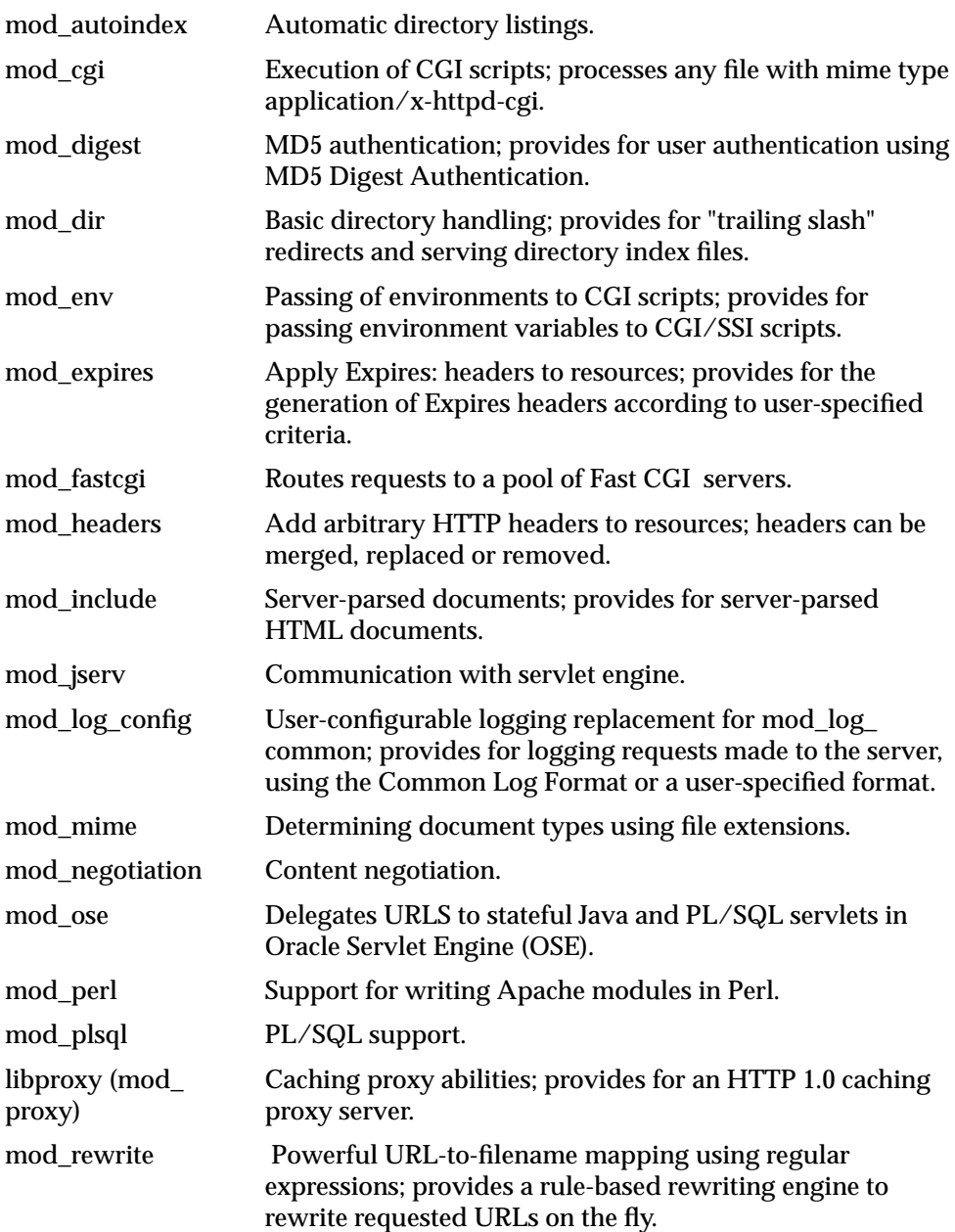

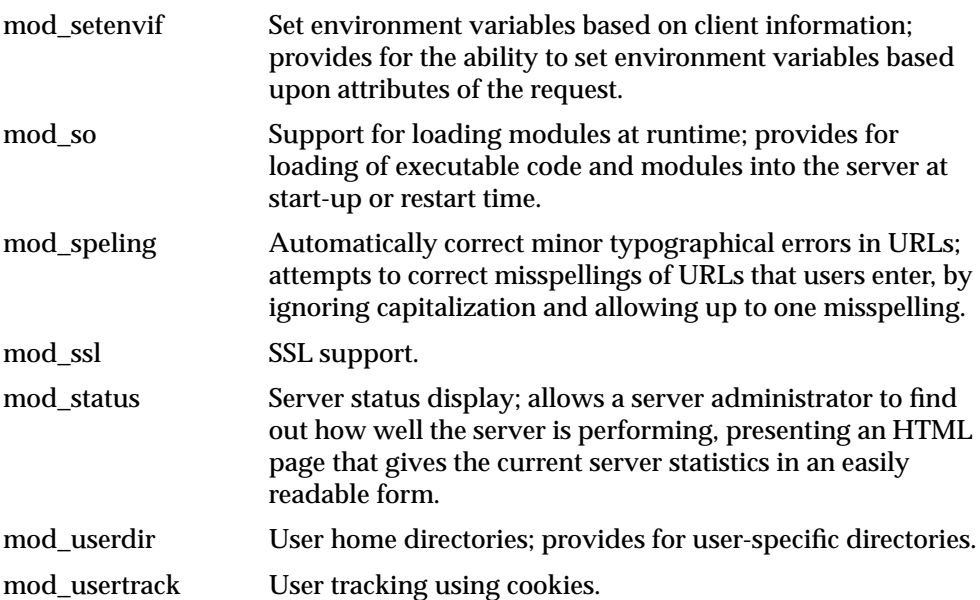

Any other Oracle Apache Modules that are included in Oracle9i Application Server are provided "as is" without warranty or support of any kind. Apache Modules from any source other than Oracle, including the Apache Software Foundation or a customer, will not be supported by Oracle.

Apache modules modify Apache event processing; therefore, Oracle may require that a problem be reproduced with an Apache configuration consisting only of supported modules in order provide support. Oracle will only provide bug fix support for those problems which can be reproduced in a configuration consisting only of supported modules.

Oracle supports the use of the included Perl interpreter within the supported Apache configuration only.

Support for Oracle9*i*AS Plug-ins:

 Oracle has developed several plug-ins components that allow portions of 9i Application Server to be used with web listeners provided by third parties. Except as provided herein, Oracle will provide standard product support for these plug-in components, as such support is further defined in the Oracle technical support policies.

Support for these plug-in components does not imply that any other Oracle-supplied applications, tools, or components will be supported in an <span id="page-18-0"></span>environment using these third-party listeners: consult product documentation for details of product-specific support for third-party listeners. Oracle will only provide technical support for a configuration that has been certified by Oracle.

Oracle provides support only for the installation, configuration, and use of the Oracle-provided plug-in components, and does not provide general support on the installation, configuration, or use of any third party listener.

If a customer reports an issue with a plug-in component, Oracle will work on that issue using the normal support processes and escalation procedures. If Oracle determines that the problem lies in the third-party listener, it will be the customer's responsibility to obtain support from the listener vendor.

#### **1.4.1.1.4 Building mod\_perl DBI/DBD-Oracle and Apache::DBI**

To build, install, and test mod\_Perl DBI/DBD-Oracle and Apache::DBI for Windows NT, follow these steps:

**1.** Verify that the following software is available in your environment:

Windows NT 4.0 SP3

Visual Studio version 5.0

**2.** Install Oracle Internet Application Server Release 1.0.1 for Windows NT from your product CD. This version has mod\_perl 1.22 built in. However, this install does not include the following modules:

Apache::DBI Perl DBI Perl DBD-Oracle

- **3.** Verify that your perl path is set correctly:
	- **a.** Click Start->Settings->Control Panel.
	- **b.** In the Control Panel, double-click System.
	- **c.** In the System dialog box, click the Environment tab.
	- **d.** On the Environment page, scroll down the System Variables list and select Path.
	- **e.** In the Value field at the bottom of the page, add the Apache Perl path to the system path. For example, add the following to the beginning of system path:

%ORACLE\_HOME%\Apache\Perl\5.00503\bin\MSWin32-x86

**f.** f.Click Set and OK to close the System dialog box.

- **4.** Build, test, and install DBI version 1.14:
	- **a.** Download DBI-1\_14\_tar.gz into %ORACLE\_HOME%\Apache (for example, into a directory named DBI-1.14), and unpack it.
	- **b.** Go to the DBI-1.14 directory and run 'perl Makefile.PL'.
	- **c.** Follow the README instructions carefully.
	- **d.** Run 'nmake'.
	- **e.** Run 'nmake test' and verify the test results.
	- **f.** Run 'nmake install'.
- **5.** Build, test, and install DBD-Oracle version 1.06. The DBD-Oracle module expects enough Oracle software to be available to build the driver successfully:
	- **a.** Download DBD-Oracle-1\_06\_tar.gz and unpack it into a directory (for example DBD-Oracle1.06).
	- **b.** Go to the DBD-Oracle1.06 directory and modify Makefile.PL to reflect the correct OCIDIR. In particular, set \$OCIDIR = "oci"; if it was not set originally.
	- **c.** Set the ORACLE HOME environment variable to point to a valid Oracle Internet Application Server Enterprise Edition install or an Oracle 8.1.7 database install.
	- **d.** Set the ORACLE\_SID environment variable to point to a valid Oracle SID.
	- **e.** Follow the README instructions carefully.
	- **f.** Run 'perl Makefile.PL'.
	- **g.** Run 'nmake', 'nmake test', and 'nmake install'.
- **6.** Build, test, and install Apache::DBI version 0.87:
	- **a.** Download ApacheDBI-0\_87\_tar.tar into %ORACLE\_HOME%\Apache (for example, into a directory named ApacheDBI-0.87), and unpack it.
	- **b.** Follow the README instructions carefully.
	- **c.** Run 'perl Makefile.PL'.
	- **d.** Run 'nmake', 'nmake test', and 'nmake install'.
- **7.** Add the following line to your httpd.conf file:

PerlRequire <absolute path of Apache::DBI's startup.pl script>

<span id="page-20-0"></span>**8.** Modify the startup.pl connect call to:

```
Apache::DBI->connect_on_init('dbi:Oracle:', "scott/tiger", '');
```
- **9.** Restart your Oracle HTTP Server:
	- **a.** From the Start menu, choose Settings->Control Panel. In the Control Panel dialog box, double-click Services.
	- **b.** In the Services dialog box, click Oracle<ORACLE\_HOME>HTTPServer.
	- **c.** Click Stop, then click Start.
- **10.** Test with a sample Perl script from a browser, shown below:

```
 ####### Perl script start ########
#!perl
use DBI;
print "Content-type: text/plain\n\n";
$dbh = DBI->connect("dbi:Oracle:", "scott/tiger", "") ||
die $DBI::errstr;
$stmt = $dbh->prepare("select * from emp order by empno") ||
die $DBI::errstr;
$rc = $stmt->execute() || die $DBI::errstr;
while (($empno, $name) = $stmt->fetchrow()) { print "$empno $name\n"; }
warn $DBI::errstr if $DBI::err;
die "fetch error: " . $DBI::errstr if $DBI::err;
$stmt->finish() || die "can't close cursor";
$dbh->disconnect() || die "can't log off Oracle"
  ####### Perl script End ########
```
# **1.4.1.2 Current OJSP Available**

For a the most current OJSP and a related information, get OJSP version 1.1.3.1 or higher from

http://otn.oracle.com/tech/java/servlets/

# **1.4.2 Wireless New Features**

#### **1.4.2.1 Oracle9iAS Wireless**

#### **1.4.2.1.1 Oracle9iAS Wireless 1.1.1.1**

<span id="page-21-0"></span>Oracle 9*i* Application Server Wireless 1.1.1.1 is a patch for Oracle 9*i* Application Server Wireless Edition 1.1 (which was shipped with Oracle 9*i* Application Server 1.0.2.1.0). Oracle 9*i* Application Server Wireless 1.1.1.1 is a super-patch that includes the Oracle 9*i* Application Server Wireless 1.1.1 patch recently posted on Oracle Technology Network.

The patch fixes the following bugs:

1684463, 1644304, 1618453, 1561062, 1761993, 1684020, 1640550, 1618443, 1542848, 1745915,1646074, 1635012, 1605794, 1371832,1743977, 1644311, 1620174, 1576480, 1371822, 1743922, 1757409

#### **1.4.2.1.2 Adapters**

To address language-encoding issues, new optional input parameters have been added:

**INPUT\_ENCODING** has been added to the URL adapter enabling it to specify the remote XML page's charset.

**inputEncoding** has been added to StripAdapter enabling it to specify the remote HTML page's charset.

#### **1.4.2.1.3 Transformers**

The HDML, TINY\_HTML and WML1.1 transformers have been modified. By default, these modified transformers will NOT be loaded into the Repository.

If you HAVE NOT made changes to the transformers, simply upload up11-111.xml.

If you have modified the shipped version of these transformers:

- **1.** Merge the differences.
- **2.** Upload the new transformers using the LoadXML utility upload.bat with up11-111.xml, shipped with the patch release. You can find the LoadXML utility at:

%ORACLE\_HOME\panama\sample\upload.bat

See the *Oracle9i Application Server Wireless Configuration Guide* for more information on the LoadXML utility.

#### **1.4.2.1.4 New Search/Sort Feature Introduced into Service Designer**

When you right click on the Master Services node or a folder node, you will find a Search/Sort command. You can search on service names (service names are case-insensitive); wild cards (such as '%') are accepted. Search results can be sorted

<span id="page-22-0"></span>by Name, LastUpdated Date, or Sequence Number. The new Search feature is more efficient when you are trying to load a large number of services.

The search results will be the new child nodes of the folder which will be automatically expanded. After you collapse the folder and re-expand it, all of its children will be loaded by default. In either case, if the result set is too large and surpasses the limit size specified in ptgsd.properties, you will receive a warning, and only part of the result set will be loaded. In this case, if your expected service is not displayed, you must fine tune your search criteria and reaccomplish the search.

#### **1.4.2.1.5 System Logger**

Previously, logging information for service requests and the session were logged in the repository as these events occurred. However, performance was degraded in high-load production environments.

In this patch, System Logger implementation has been improved. To avoid performance issues caused by queuing up the log information and logging to the database, changes were made to defer the database logging by first logging the data into files and having a separate process to read from the file and log to the database.

The Logger creates these directories:

- log—directory into which the file logger writes its file.
- process—directory from which DB Logger reads the records, based on their creation timestamps.
- archive—all processed files are moved to this directory for later use.
- status—processed files information and the records logged into the database are recorded in this directory (1 file per panama instance)

**Note:** Log file reading and database logging can potentially run in separate JVMs without impacting the performance of the panama servlet. The default configuration will start the database logger along with the servlet (this can be configured differently in the **System.properties** file).

Additional Configuration Needed

The following parameters must be set for the current release. Most of the new configurable parameters have default values. Administrators should reset these values to suit local requirements.

#### **SystemLog.loggerOutputDirectory=xxx**

(default same as the value set for property **log.directory**)

The Root path for the log, process and archive directories. These are created under this root directory. By default the System Logger uses the directory specified in the property log.directory which is defaulted to /tmp. This parameter may be left blank.

SystemLog.maxLogFileSize=xxx

The maximum size of the file in the log directory. Once the log file reaches this file size, the logging process will close this file and move it to the process directory.

**SystemLog.logFileNamePrefix=xxx** (default ias\_)

The user-defined log file name prefix. The default prefix will be iaswe. A typical file name will be **<SystemLog.logFileNamePrefix>\_<ptginstancename\_ <creationtimestamp>.log**

**SystemLog.field.delimiter=xxx** (default #%=%#)

Delimiter for the logged namevalue pairs. SystemLogger uses its default.

#### **SystemLog.record.delimiter=xxx** (default ~#\$)

Delimiter for the logged records. SystemLogger uses its default.

SystemLog.maxLogFileSize=xxx

Maximum number of bytes per log file. This needs to be set to a suitably large number.

**SystemLog.start.dbLogger=[true/false]** (default is true)

Enable or Disable Database logging. If false, then the logged records will only remain in files. If true, the records are picked from files and logged onto the database (that is, the DB Logger thread is started). Values are True/False.

**SystemLog.logger.wakeupFrequency=xxx** (default is 1 min)

Number of minutes after which the DB Logger thread wakes up to check for any new log files in the process directory.

**SystemLog.logger.maxSize=xxx** (default 15)

Batch size for Database Logging.

#### **SystemLog.driver=xxx**

(default is taken as the value in the **db.driver** property, unless the user requires using a separate driver for the logger.)

Database JDBC driver <String> one of "THIN", "V7", "V8", "INTERNAL" and "CUSTOM"

**SystemLog.driver.class=xxx** (default is taken as Oracle's driver.)

Connect using a customized JDBC driver <class\_name>. Not implemented in version 1. Must be set if SystemLog.driver=CUSTOM

The following are some existing configuration parameters in the **oracle/panama/core/admin/System.properties** file which will be retained:

SystemLog.enableServiceLogging=[true/ false]

Specifies whether or not the Service Logging is enabled.

SystemLog.enableSessionLogging=[true/ false]

Specifies whether or not the Session Logging is enabled.

The status of the last record logged into the database is stored in the status log files. The status log files assist administrators in crash recovery by enabling them to inspect the last processed file and record, and to ensure that the Database Logger does not attempt to log duplicate records.

#### How to Start DB Logger

The default configuration will start the DBLogger thread along with the panama servlet launch. However, you can turn this off by setting the property **SystemLog.start.dbLogger** to false.

You can launch DB Logger as a separate process:

- java -classpath <needed panama classes> oracle.panama.core.admin.DbLogger

If all software were installed under  $d$ : \ the startup command will look like this:

java -classpath d:\panama\lib\panama.zip;d:\panama\lib\panama\_ core.zip;D:\jsdk2.0\lib\jsdk.jar;D:\panama\lib\classes12.zip;d:\panama\lib\jndi. jar;D:\panama\lib\xmlparserv2.jar oracle.panama.core.admin.DbLogger

# Debugging

Sending the PAdebug=1 flag as part of a query string will not, by itself, enable the debugging capability. The login user for the current session must be either a Designer or an Administrator. See *Oracle9i Application Server Wireless Implementation Guide* for information on how to create a Designer or an Administrator.

#### <span id="page-25-0"></span>Testing Wizard

You must have the Designer role in order to use the Test Wizard inside the Service Designer, otherwise only the device result will be displayed when a service is being tested.

#### **1.4.2.1.6 E-mail and Directory Applications**

FastForward Email and Directory applications enable you to provide your end users with access to their corporate email and directory lookup on any mobile device. Mobile email will drive productivity within your enterprise, allowing employees to stay in touch while away from the office. For more information, see *Oracle 9i Application Server Wireless Configuration Guide.*

#### **1.4.2.1.7 Multiple VM Setup for Oracle9iAS Wireless**

To take advantage of the new group-based load-balancing features, you must make the following changes in the jserv.conf file:

- **1.** ApJServManual must be set to auto (as opposed to on or of f) for the new feature directives to take effect.
- **2.** With the new load-balancing architecture, multiple instances can be grouped together. A group is a set of instances across which the traffic is load-balanced. The member instances of a group can exist on one or more machines. A group is defined by the following directive:

ApJServGroup groupname nprocs weight propfile

where:

**groupname** is the name of the group.

**nprocs** is the number of processes to start for this group on the local machine.

**weight** is the traffic distribution skew factor assigned to this group on this host.

**propfile** the path to the jserv.properties file

Example:

ApJServGroup group1 2 1

P:\ORACLE\10210PWE\Apache\Jserv\etc\jserv.properties

ApJServGroup group1 1 1

P:\ORACLE\10210PWE\Apache\Jserv\etc\jserv.properties

<span id="page-26-0"></span>ApJServGroup group2 1 1

P:\ORACLE\10210PWE\Apache\Jserv\etc\jservSoap.properties

**3.** The following directive must be used in lieu of ApJServMount, to make allowance for the groups.

ApJServGroupMount /mountpoint balance://groupname/zone where:

**mountpoint** is the name of the URI path to mount jserv-url on **groupname** is one of the groups defined in the ApJServGroup directive **zone** is the zone this servlet is associated with Example: ApJServGroupMount /ptg balance://group1/root

ApJServGroupMount /ptg balance://group1/root

ApJServGroupMount /ptg balance://group1/root

# **1.4.3 Management New Features**

#### **1.4.3.1 Oracle Internet Directory**

#### **1.4.3.1.1 New Version of Oracle Internet Directory Available**

Oracle9*i* Application Server v. 1.0.2.2 includes Oracle Internet Directory 2.1.1. A more recent version of Oracle Internet Directory, 3.0.1, is available with Oracle9*i* Database. If you wish to use this latest version, order the Oracle9*i* CD Pack for your platform and install Oracle Internet Directory from that media kit. For information about Oracle Internet Directory and any available patchsets, please see

http://otn.oracle.com/products/oid/content.html.

# **1.4.4 E-Business Integration New Features**

# **1.4.4.1 Oracle9iAS Integration**

**1.4.4.1.1 Oracle9iAS InterConnect**

The new features and changes in OAI 4.1 from OAI 4.0 are listed below:

**Throughput Measurement** - Ability to monitor the throughput of Adapters through the EM Console.

**Message Tracking** - Ability to track any messages that flow through OAI. To use this feature, you must select at least one "Tracking Field" in iStudio. Then, you will be able to track messages by specifying values for any of these tracking fields in the EM Console.

**Remote Management** - EM Console provides features for remotely managing Adapters and Repository. Features include start/stop, view log files, edit ini file, etc.

**Metadata Updates to running adapters** - When you make changes to the metadata through iStudio, you now have an option to push this new metadata to any running adapter. (Use the "File -> Push Metadata" menu option in iStudio).

**Notification on failure/shutdown** - EM Console provides Email/Pager alerts, to notify you that Adapters or Repository have stopped.

**Message Resubmission** - The EM Console now lets you view, modify, and resubmit all "errored out" messages in the database.

**Workflow Support** - OAI works with Oracle Workflow for business process collaborations.

**Enhanced AQ Support** - The AQ Adapter has been enhanced to handle more than just XML payload. For XML, the payload can be in either a BLOB or CLOB. For non-XML, the payload can be any ADT; this ADT can be directly imported in iStudio.

**SAP Adapter** - SAP Adapter is available on the Solaris platform as well.

**SAP ABAP Support** - SAP Adapter supports ABAP function modules in addition to BAPIs and IDOCs.

**Enhanced Array Mapping Support** - iStudio provides graphical mapping of array attributes.

**Password encryption** - All passwords stored in configuration files can now be encrypted. Please refer to the Configuration Security section of the Installation Guide.

The changes from the previous release are listed below:

**OID no longer necessary** - All necessary configuration is stored directly in the HUB database. When creating a project in iStudio, you must provide the hub database connection information along with the repository information.

**OMB no longer necessary** - OAI uses Oracle JMS interface to Oracle AQ, so OMB is no longer needed.

**Single .ini file** - All OAI configuration parameters are all in one file, adapter.ini (as opposed to adapter.ini, Agent.ini, and service.ini).

**Improved logging** - To preserve log files from a previous run, log files are created in a different directory every time the adapter is started. The timestamp is used as the name of the directory to keep it unique across various runs. All logging is done to only one file "oailog.txt" (as opposed to AgentLog.txt, <Adapter>Log.txt, service.log). As before, when the size of this file exceeds 1MB, a new file "oailog-1.txt" is created (followed by "oailog-2.txt", .... and so on).

**Persistence Files** - To avoid cluttering up the adapter directory with files, all the persistence files (containing persisted messages, cached metadata, and other information to ensure Guaranteed & Exactly Once delivery) are stored in the .../persistence/... directory.

**Database Adapter more performant** - The database adapter performance has been enhanced. The database hosting the OAI Schema has support for Oracle Objects in order for the performance gain to be realized.

**Cascading Deletion of integration objects in iStudio** - When an object is deleted, all objects referred to by that object are also deleted (provided they are not referenced by other objects). For example, if a Customer object contains an Address object, and the Customer object is deleted, the Address object will also be deleted. But if a Purchase Order object contains the Address object, then Address will not be deleted. Also, the Address object cannot be deleted directly, since it is referenced by another object.

**Importing data types** - iStudio supports importing attributes of other iStudio data types.

# **1.5 Known Issues**

This section describes known problems in this release.

Before using Oracle9i Application Server, read through each item in this section to gain an understanding of the restrictions and limitations in this release that may require additional steps. The items are categorized by solution area.

# <span id="page-29-0"></span>**1.5.1 Installation Issues**

# **1.5.1.1 Oracle Plug-In for MIcrosoft IIS Not Installed with Oracle9iAS Minimal Edition**

The Oracle Plug-in for Microsoft IIS is only installed with Oracle9*i*AS Enterprise and Standard Editions. The Oracle9i Application Server Installation Guide incorrectly states that it is installed with the Minimal Edition.

# **1.5.1.2 Known Limitations with Running Oracle9iAS Against a 9i Database**

Oracle9*i*AS v.1.0.2.2 is certified to run against a 9i Database Server v9.0.1.0.0 Solaris release with the following known limitations:

All 9iAS users who want to connect from Oracle9*i*AS v.1.0.2.2 to an Oracle9i database using JDBC thin drivers should apply patch ARU: 8.1.7.1 ARU 681288 (bug 1725012)

- Oracle9*i*AS Forms Services users should apply Oracle Forms Patch 5.
- Oracle9*i*AS Portal users need to:
	- **a.** Apply patch ARU: 9.0.1.0 ARU 800710 (which fixes bugs 1794996 and 1806057)
	- **b.** Define 07 DICTIONARY ACCESSIBILITY =true in init.ora file (bug) 1554423)
- Oracle9*i*AS Database Cache and Oracle Enterprise Manager functionality are NOT supported in this configuration.

# **1.5.1.3 Oracle9iAS Portal Configuration Assistant Stops During Installation**

Oracle9*i*AS Portal Configuration Assistant stops at 90% during the Oracle9*i*AS 1.0.2.2 installation.

In Oracle9iAS Release 1 (v1.0.2.2), Diagnostics was an added feature of the Oracle9*i*AS Portal Configuration Assistant. Diagnostics portion checks the validity of the JServ and Oracle HTTP Server URLs for the installed Portal repository. If the JServ and Oracle HTTP server are not properly configured or not running during the Portal installation, the diagnostics stop during this validation.

The Portal installation is complete, so you can safely cancel the Portal Configuration Assistant and resume the installation. However, because the Diagnostics detected a misconfiguration in JServ and/or the HTTP Server, you must resolve this before accessing the installed Oracle9*i*AS Portal.

# <span id="page-30-0"></span>**1.5.1.4 JDBC Thin Driver Patch Required**

The JDBC Thin Driver provided as part of Oracle9*i*AS Release 1 (v1.0.2.2), cannot be used to connect and run against an Oracle9*i* database.

You must download and install a patch in order to connect to a 9*i* database. The patch and associated information is at:

http://metalink.oracle.com/metalink/plsql/ml2\_documents.showNOT?p\_ id=146267.1

The download contains instructions to install the patch. If you install jdbc 8171, or rdbms 8171, or rdbms 8171B, after installing the JDBC patch, you will need to re-install the JDBC Thin patch in order to connect to an Oracle9*i* database.

# **1.5.1.5 Oracle9iAS Discoverer Viewer**

If you install Oracle9*i*AS onto the same machine where Oracle9*i*AS Discoverer has been previously installed, the following error occurs:

The procedure entry point ??OVBJRuntime@@QAE!PAD!Z could not be located in the dynamic link library vbjruntime.dll" during the installation of Oracle9i Application Server.

Click OK to continue. This error is not fatal, and is generated by the OAD utility program within Oracle9*i*AS Discoverer. After the installation is complete, you can complete the preferences registration for Discoverer by running the registerall.bat file located in the%806 HOME%\discwb4\util directory.

# **1.5.1.6 Oracle9iAS DIscoverer URLs Invalid after Installation**

The Oracle9*i*AS Release 1 (v.1.0.2.2) installation changes the jserv.conf file so that any URLs (links, bookmarks, etc.) that include references to Discoverer4i\Viewer will no longer work. To fix this problem, change Discoverer4i\Viewer to discoverer4i\viewer (lower case) in the jserv.conf file.

# **1.5.1.7 Oracle9iAS Discoverer Objects Must Be Registered**

After the Oracle9*i*AS installation is complete, Discoverer objects must be registered with the Object Activation Daemon (OAD). To register the objects:

- **1.** Open an MS-DOS window.
- **2.** Change the directory to

%806\_HOME%\discwb4\util.

<span id="page-31-0"></span>**3.** Type registerall.bat and press Return.

### **1.5.1.8 Required Database Versions for Oracle9iAS Portal**

In order to run Oracle9*i*AS Portal with a version 8.1.7 database, you must be using these versions:

- Solaris: 8.1.7.1
- Windows: 8.1.7.1

#### **1.5.1.9 Oracle9iAS Portal Installation Error**

There is a known issue with the Oracle9*i*AS Portal on 8.1.7 Standard Edition (SE). The Installer gives an error when installing Oracle9*i*AS Portal into 8.1.7 SE. The workaround is to execute the Oracle Portal Configuration Assistant (OPCA) from the command line and specify the "verbose" mode. In this mode, the errors are ignored and the installation runs to completion.

To run OPCA from the command line for Oracle9*i*AS Portal version 3.0.9:

- **1.** Navigate to *ORACLE\_HOME*/assistants/opca.
- **2.** Open launch.bat file in a text editor.

At approximately line 27 there is a long command line ending in:

> install.log

**3.** Change the 3rd to last parameter from false to true. For example:

```
...change_on_install USERS TEMP USERS USERS TRUE FALSE FALSE TRUE >
install.log
```
#### changes to:

```
...change_on_install USERS TEMP USERS USERS TRUE TRUE FALSE TRUE >
install.log
```
- **4.** Save the change.
- **5.** Execute launch.bat.

# <span id="page-32-0"></span>**1.5.1.10 Oracle9iAS Portal Installation Requires Syntax Requirement for Shared Pool Size**

When you install Portal, the configuration assistant may report that the shared pool size or java pool size is insufficient. This is because the assistant expects the pool size value to be in bytes. To fix this problem, change the shared pool size in init.ora to the integer value in bytes (not M, K or G notation). For example, if

SHARED\_POOL\_SIZE=100M

change it to:

SHARED\_POOL\_SIZE=100000000

and restart the database.

# **1.5.1.11 Manual Setting of Oracle9i Database Initialization Parameter Required**

Some Oracle9i Application Server components may not function correctly when interacting with the Oracle9*i* database if the o7\_dictionary\_accessibility parameter is set to FALSE. In the Oracle9*i* database init.ora file, add the following line:

o7\_dictionary\_accessibility=TRUE

# **1.5.1.12 Standard Edition Migration Installation Hangs at NET8 Configuration**

Oracle9i Application Server Standard Edition Migration installation may hang at Net8 configuration. As a workaround, stop Net8 Configuration by clicking the **Stop** in the OUI. The installation will proceed, and following other configurations, you can 'retry' Net8 configuration to complete the configuration successfully.

# **1.5.1.13 De-Installation/Cleanup Procedure**

After deinstalling Oracle9i Application Server on Windows NT or Windows 2000, perform the following steps to clean up your system of any Oracle remnants:

- **1.** Delete your ORACLE\_HOME.
- **2.** Delete all Oracle services using regedit. Delete the following entries:
	- All entries beginning with Oracle in HKEY\_LOCAL MACHINE\SYSTEM\ControlSet001.
	- All entries beginning with Oracle in HKEY\_LOCAL MACHINE\SYSTEM\ControlSet003.
	- All entries beginning with Oracle in HKEY\_LOCAL MACHINE\SYSTEM\CurrentControlSet

<span id="page-33-0"></span>**3.** Remove all PATH entries relating to Oracle9i Application Server. One way to do this is on the Environment tab page of the System dialog box (from the Start menu, choose Settings->Control Panel. In the Control Panel dialog box, double-click System).

### **1.5.1.14 Errors Opening redo Logs after Installation**

After installing the Oracle9i Application Server seed database, you may see the following errors in the user dump location:

ORA-00313: open failed for members of log group 1 of thread 1 ORA-00312: online log 1 thread 1: '<redo log file name>' ORA-27037: unable to obtain file status

These are not serious errors. The redo logs are created in a future step of the seed database creation.

#### **1.5.1.15 Help Screen Does Not Close in OUI**

If you are in the 'Inventory' screen (listing of all installed products) and click **Help**, you cannot close the help screen until the Inventory screen is closed.

#### **1.5.1.16 Path Modification in FormsServlet.InitArgs Required**

The Oracle9i Application Server Enterprise Edition installation creates the file FormsServlet.InitArgs in ORACLE\_HOME (Release 8.0.6). The file specifies fully qualified paths for BaseHTMLJinitiator, BaseHTMLie and BASEHTML, using the standard Windows NT backslash character ("\"). Because Apache can not interpret the backslash character, you need to edit formsservlet.initargs and replace all path backslash characters with forward slashes ("/").

The full path to this file is

%ORACLE\_HOME%\Apache\jserv\servlets\oracle\forms\servlet\FormsServlet.InitArgs

#### **1.5.1.17 Standard Edition Character Set**

The starter database provided as part of the Oracle9i Application Server Standard Edition (SE) installation uses the US7ASCII character set. To change the database character set after installation, connect to the database using sqlplus and issue the statement:

SQL> alter database character set <character set>

For more information, see the *Oracle8i National Language Support Guide*.

### <span id="page-34-0"></span>**1.5.1.18 Deploying Enterprise JavaBeans to Oracle9iAS**

The following files contain information on deploying Enterprise JavaBeans (EJBs) to Oracle9*i*AS Database Cache:

- <*cd-rom*>:\doc\relnotes\ejbdply.pdf
- <*cd-rom*>:\doc\relnotes\ejbdply.htm

where <*cd-rom*> is the drive with Oracle9i Application Server Disk 1.

# **1.5.1.19 Running databasesetup.bat**

In order to run databasesetup.bat, you must modify the jdbc connection string in ImageLoader\ImageLoader.java must be modified to reflect the setup of the machine. For more information, see bc4j.html.

# **1.5.1.20 spatial.properties FIle Path Correction**

The spatial.properties file, located at

%ORACLE\_HOME%\panama\server\classes\oracle\panama\spatial

contains incorrect directory slashes. The parser interprets back slashes as forward slashes, so after installation, change the path in this file to:

C:/oracle/iashome/panama/server/classes/...

# **1.5.1.21 spatial.properties file Configuration Location**

If 9*i*AS Wireless Edition is installed at C:\ORANT, then the spatial.properties file is installed at the following locations:

C:\ORANT/panama/ServiceDesigner/classes/oracle/panama/spatial

and

C:\ORANT/panama/server/classes/oracle/panama/spatial

The spatial.properties file has pointers to the locations of the XML files for Geocoders, Routers, YP, Mapping and Positioning service providers and their login etc.

Currently, the information for Geocoders is shown as:

```
C:\ORANT/panama/ServiceDesigner/classes/oracle/panama/spatial/geocoder/
Geocoders.xml
```
#### <span id="page-35-0"></span>and

```
C:\ORANT/panama/server/classes/oracle/panama/spatial/geocoder/
Geocoders.xml
```
with "/", respectively. This also applies to other Location features such as Routers, YP, Mapping and Positioning.

Instead, following the Win NT method of conveying directory location, it should be changed to:

```
C:\ORANT\panama\ServiceDesigner\classes\oracle\panama\spatial\
geocoder\Geocoders.xml
```
#### and

```
C:\ORANT\panama\server\classes\oracle\panama\spatial\geocoder\
Geocoders.xml
```
with a "\' in the path. This also applies to other Location features like Routers, YP, Mapping and Positioning.

# **1.5.1.22 Long Pathname in TEMP environment variable Causes Installation Error**

The recommended value for the TEMP environment variable is <system drive>:/TEMP. If longer pathnames are used, installation may stop with an error message that tells you to ensure that the drive is writable and there is sufficient disk space.

# **1.5.1.23 Oracle Developer 60 Folder Not Accessible Error**

The following error occurs during installation of Oracle9*i*AS Enterprise Edition:

```
 C:\WINNT\Profiles\All Users\Start Menu\Programs\Oracle Developer 60 is not
accessible. This folder was moved or removed.
```
This is a known error that has no effect on the successful installation or functionality of any Oracle 9*i*AS component. It originates in the installation of an Oracle Forms and Oracle Reports patch, which removes the Start menu group created when Forms and Reports is initially installed. Windows NT generates an error because the group is removed while its window is open.

# **1.5.1.24 Language Settings in Developer Server Must be Set Manually**

After installing Oracle9i Application Server, you must manually change the language settings in the registry to the language you want. Language files are
installed for all languages supported by the 806 products. For 817 products, English and the language detected on the platform are installed.

# **1.5.1.25 Oracle9iAS Database Cache Installation Errors**

If the listener for the origin database is not properly configured, the following errors may occur when you attempt to install Oracle9*i*AS Database Cache:

```
Adding users to the cache failed.
Reason: WTE-03501 Error updating list of users: Export failed on origin database
OCI error - ORA-28575: unable to open RPC connection to external procedure agent
```
Refer to the *Oracle9i Application Server Installation Guide* for detailed instructions to configure the listener for the origin database.

# **1.5.1.26 Oracle9iAS Database Cache Configuration**

When you install Oracle9i Application Server Enterprise Edition, you can choose whether to configure Oracle9*i*AS Database Cache during the installation or at a later time. If you choose to configure Oracle9*i*AS Database Cache during the installation, the installation procedure uses default values for the following Oracle9*i*AS Database Cache attributes:

- The Oracle9*i*AS Database Cache host (by default, the host name qualified by the domain name).
- The Oracle9*iAS* Database Cache name (by default <*cache nodename*-cache>).
- The port number for the listener for Oracle9*i*AS Database Cache (by default, 51719).
- The memory allocated to Oracle9*iAS* Database Cache (by default, 25 MB).
- The disk space allocated to Oracle9*i*AS Database Cache (by default, 32 MB).
- The location of the file that holds the disk space (by default, %ORACLE HOME%\dbs).

If you want to specify values other than the default values, you can choose not to configure Oracle9*i*AS Database Cache during the installation. Then, after the installation completes successfully, invoke the Oracle9*i*AS Database Cache Configuration Assistant using the following command:

prompt> %ORACLE\_HOME%\bin\wtacca -create -custom

For more details, refer to the Configuration Assistant online help.

# **1.5.1.27 Preserving Changes to Oracle HTTP Server Configuration on Re-installation in Same Oracle Home**

Be sure to save copies of httpd.conf, jserv.conf, zone.properties, and any Oracle HTTP Server configuration files that you have changed. When you re-install Oracle9*i*AS into the same Oracle home, existing configuration files are overwritten with the newly installed files.

# **1.5.1.28 Apache Configuration Error Upon Installation**

When installing Oracle9i Application Server Enterprise Edition, and you have installed Apache previously in the same ORACLE\_HOME, Apache configuration fails with the following error:

```
Syntax Error on line 14 of
<ORACLE_HOME>/Apache/Apache/conf/mod__ose.conf
Aurora Service - directive already effect for this server
<ORACLE_HOME>/Apache/Apache/bin/httpdsctl start: httpd could not be
started
```
To work around this error:

- **1.** Remove the double entry of mod ose.conf in the file %ORACLE HOME%\Apache\Apache\conf\oracle\_apache.conf.
- **2.** Restart your Oracle HTTP Server:

```
Command change in R1.0.2 (NT). From: Keiichiro Kishimoto
<Keiichiro.Kishimoto@oracle.com>: I verified about the apachectl at the 9iAS
102 for NT (M3).
The result is as follows.
- There is not the apachectl.exe.
- The startapache.exe doesn't run correctly.
So, it seems that you had better change the description to the following
steps.
prompt>%ORACLE_HOME%\Apache\Apache\bin\apachectl start
```
- **a.** From the Start menu, choose Settings->Control Panel. In the Control Panel dialog box, double-click Services.
- **b.** In the Services dialog box, click Oracle<*ORACLE\_HOME*>HTTPServer.
- **c.** Click Stop, then click Start.

# **1.5.1.29 HTTP Server Failure after Oracle Forms, Reports, and Discoverer Patch Installation**

Because this patch installation updates the system path variable, changing the order of the paths, the HTTP Server fails to start after the patch installation.

To resolve this problem, run the Oracle Home Selector from the Start menu (Programs, Oracle for Windows NT, Oracle Home Selector). Select the Oracle home for the 8.1.7 RSF-based products as the primary Oracle Home.

# **1.5.1.30 Oracle Home Setting Conflict in jserv.properties file**

 In Oracle9i Application Server 1.0, Oracle Forms 6i has to use a special Oracle home setting, different from that used by other components of Oracle9i Application Server. Typical values are:

ORACLE\_HOME for Forms: d:\ias\6iserver

ORACLE\_HOME for OJSP, etc: d:\ias

When using Forms with the Listener Servlet, a conflict can occur with Oracle JSP if the ORACLE\_HOME environment variable is set in the jserv.properties file (using the syntax "wrapper.env=ORACLE\_HOME=..."). This is because both Forms and OJSP will use this value if it is set, but they need different settings.

If ORACLE\_HOME is NOT set in jserv.properties, each product will derive its correct ORACLE\_HOME setting from the Windows registry. Consequently Oracle recommends NOT setting ORACLE\_HOME in the jserv.properties file if Forms 6i and OJSP are being used together in the same JServ process. If only one of these components is being used, then the appropriate ORACLE\_HOME value can be set in jserv.properties. In the next release of Oracle9i Application Server, this conflict will be resolved because Forms 6.0.8.14 will no longer use the ORACLE\_HOME setting from jserv.properties.

# **1.5.1.31 Configuration Assistant Failure with Standard Edition Default Large Pool Size**

During Oracle9i Application Server Standard Edition install, if you choose to install the Oracle9*i*AS Portal database objects into the newly created 8.1.7 Standard Edition database, the install fails because the default large\_pool\_size is not big enough. The workaround is to increase this size before running the Oracle9*i*AS Portal Configuration Assistant, as follows:

- **1.** Shut down the database.
- **2.** Double the size of the large pool size parameter in the init.ora file.

**3.** Restart the database.

**4.** Run the Oracle9*i*AS Portal Configuration Assistant.

If you do not perform these steps during an install, you can fix the problem as follows:

- **1.** Drop the old Oracle9*i*AS Portal user.
- **2.** Shut down the database.
- **3.** Double the size of the large\_pool\_size parameter in the init.ora file.
- **4.** Restart the database.
- **5.** Run the Oracle9*i*AS Portal Configuration assistant from the ORACLE\_HOME located at %ORACLE\_HOME%\assistants\opca\launch.sh.

**Note:** This problem does not occur if you install to a remote 8.1.6 database and has only been observed in a Standard Edition install.

## **1.5.1.32 Variable Setting Required to Run Multiple Portal Instances on One Machine**

The Oracle Portal installation sets a mod\_plsql variable, WV\_GATEWAY\_CONF in the WIndows NT/2000 registry. To run multiple Portal instances on the same machine, you must set this variable in a DOS window, and start the HTTP Listener from the DOS window.

The only way to start a second listener that uses mod\_plsql is to start it from a console window with the command apache  $-k$  start after setting the WV GATEWAY CONF variable.

# **1.5.1.33 Oracle9iAS Portal 3.0.9 Installation Fails When Running Against Oracle9i Database**

An error occurs after the second screen of the Oracle9iAS Portal 3.0.9 installation, when the Configuration Assistant prompts for the user sys password and database connection parameters. The installation stops and the following message is written to the install log file:

ORA-28009: connection to sys should be as sysdba or sysoper

# **1.5.1.34 Silent Installation of Oracle9iAS Database Cache Requires ntadminpw**

To install Oracle9*i*AS Database Cache in silent mode, the NT user's password must be passed as shown in the following example

```
setup.exe -silent responsefile <responsefilename>
"ntadminpw=<nt user's password>"
```
# **1.5.1.35 Silent Installation of Oracle9iAS Wireless Not Supported**

Silent installation for Oracle9*i*AS Wireless is not supported; it requires entry of information specific to Wireless and manual editing of configuration files.

# **1.5.1.36 JServ.conf Addition**

If you are upgrading from the previous release of Oracle9*i*AS Wireless, you must make the following changes to the  $j$ serv.conf file, located at:

%ORACLE\_HOME\Apache\Jserv\conf\jserv.conf

- **1.** Comment out ApJServMount /ptg /root
- **2.** Insert:

# PTG 1.1.1 Begin ApJServGroupMount /ptg balance://group1/root # PTG 1.1.1 End

If you are doing a new installation of Oracle9*i*AS Wireless:

**1.** Insert:

```
# PTG 1.1.1 Begin
ApJServGroupMount /ptg balance://group1/root
# PTG 1.1.1 End
```
# **1.5.1.37 JDBC Driver Patch Required to use Oracle9i Database**

If you want to use the Oracle9*i* database with components such as Oracle9*i*AS Portal, you must patch the JDBC driver. The patch is at the top level JDBC patch directory of the Oracle9*i*AS Release 1, v1.0.2.2 Administrative and Development Client CD for Windows 95/98/NT (available with the release across all operating systems platforms).

- **1.** Copy the patch to \$ORACLE\_HOME/jdbc/lib, unzip it, then execute the patch file.
- **2.** Test the patch by running a demo such as Employee.java in \$ORACLE HOME/jdbc/demo/.

## **1.5.1.38 Oracle Forms, Reports and Discoverer Patch Installation**

When installing a patch, use <*IAS\_HOME*>\6iserver as your ORACLE\_HOME for Forms, Reports and Discoverer products, where <*IAS\_HOME*> is the ORACLE\_ HOME used for Oracle9*i*AS.

# **1.5.2 Deinstallation and Migration Issues**

# **1.5.2.1 Corrections to Terminology in Oracle9iAS Installation Guides**

The Oracle9*i*AS Installation Guide contains terminology errors on the following page numbers:

3-17, 4-19, 5-23

On these pages, "Upgrading Installation Detected" should read, "Migration Installation Detected". All occurrences of "upgrading" should be changed to "migrating".

## **1.5.2.2 Oracle Installer Cannot Deinstall Required Support Files**

The Oracle Installer issues a dependency warning when you attempt to remove Required Support Files, even after all other products have been removed. There is no workaround.

## **1.5.2.3 OraInventory Directory Requires Backup Before Migration**

Before running the migration process in the Oracle Universal Installer, you must back up the OraInventory directory.

If migration fails or is cancelled in progress, subsequent attempts might also fail because of changes the installer made to the OraInventory directory. After any incomplete migration process, restore the OraInventory directory from your pre-migration backup before attempting migration again.

# **1.5.2.4 Error When Starting Oracle HTTP Server**

The following error may occur when you start the HTTP Server after de-installation and re-installation of Oracle9i Application Server into the same Oracle home:

Syntax error on line 14 of <ORACLE\_HOME>Apache\Apache\conf\mod\_ose.conf: AuroraService - directive already in effect for this server

### To resolve this error:

- **1.** Open the <*ORACLE\_HOME*>Apache\Apache\conf\oracle\_apache.conf file.
- **2.** Remove the duplicate of the following line:

include "<ORACLE\_HOME>Apache\Apache\conf\mod\_ose.conf"

**3.** Re-start the HTTP Server.

# **1.5.2.5 Forms Patch 3 Installation May Pause in Release 1 (v1.0.2.1) Migrations**

Before migrating to Release 1 (v1.0.2.1), ensure that the services for Discoverer, Forms and Reports are stopped in the Services dialog box. The Reports service, which may be present in the Windows System Tray, must also be stopped before migration. To close the System Tray Service:

**1.** Double-click on the Reports service icon in the system tray.

A control dialog box appears.

**2.** Click Shutdown.

A confirmation dialog appears.

**3.** Click OK.

The service terminates.

## **1.5.2.6 Upgrading Oracle9iAS Wireless**

You can only upgrade to Oracle 9*i* Application Server Wireless 1.1.1.1 (on Oracle 9*i* Application Server Release 1 (v1.0.2.2.0) from Oracle 9*i* Application Server Wireless 1.1 (on Oracle 9*i* Application Server Release 1 (v1.0.2.1.0)).

If you are migrating from earlier releases, you must first upgrade to Oracle 9*i* Application Server Wireless 1.1 (on Oracle 9*i* Application Server Release 1 (v1.0.2.1.0)), then up to this current release.

# **1.5.2.7 Reinstallation of Oracle9i Wireless**

During Oracle 9*i* Application Server Wireless installation, a Wireless repository is created.

Deinstallation of Oracle 9*i* Application Server Wireless DOES NOT automatically remove the database schema. Therefore, if you reinstall Oracle 9*i* Application Server Wireless (using the same database user name as you did in the previous installation) after deinstalling the software, you must MANUALLY remove the database schema. Before you remove the database schema, backup the data under the database schema appropriately. One way to remove the database schema is to delete the Wireless database user.

For example: if during installation, you have specified *panama* as the Wireless repository owner, then:

- **1.** Launch sqlplus connected as System user (or other user with DBA privileges)
- **2.** Issue the commands:

sqlplus>drop user panama cascade

sqlplus>commit

sqlplus>exit

### **1.5.2.8 Oracle9i AS Wireless 1.1.1.1.1 Requires Oracle9i Database Migration**

If you upgrade from Oracle8i database to Oracle9i database AFTER this maintenance release is installed, run:

### **migrate\_8i\_to\_9i.sql**

against the database containing your Wireless repository, connecting with proper user name, password and schema name.

### **1.5.2.9 SOAP Release Notes and Documentation Link Inactive**

After upgrading or migrating from Release 1 ( $v1.0.2$ ) or Release 1 ( $v1.0.2.1$ ) to Release 1 (v1.0.2.2), the link on the index.html page titled "SOAP Release Notes and Documentation" will not work.

To resolve this problem:

**1.** Add the following directive to the ORACLE\_ HOME/Apache/Apache/conf/httpd.conf file:

Alias /soapdocs/ "ORACLE\_HOME/soap/"

(where ORACLE\_HOME is the full path to your Oracle home directory).

**2.** Restart the server.

# **1.5.2.10 nmxw.ora Instantiation Required After Migration**

After you have migrated from Oracle9*i*AS Release 1 (v1.0.2.0.1) or Release 1 (v1.0.2.1) to Release 1 (v1.0.2.2), you must manually instantiate the nmxw.ora file to populate the values for the web server directives ServerRoot, ConfigFile, and ApacheVersion. If these are not populated, the Enterprise Manager Console cannot detect the HTTP Server.

The file's path is ORACLE\_HOME/network/agent/config/.

# **1.5.3 Internet Applications Solution Area Issues**

# **1.5.3.1 Oracle HTTP Server**

### **1.5.3.1.1 JServ Processes Startup Fails With JDK Version 1.1.8**

If you use JDK version 1.1.8 instead of the JDK (version 1.2) shipped with Oracle9*i*AS, JServ processes will fail to start. Messages similar to the following are found in the error\_log:

```
ORACLE_HOME/Apache/jdk/bin/java[15]: dirname: not found
ORACLE_HOME/Apache/jdk/bin/java[15]: dirname: not found
ORACLE_HOME/Apache/jdk/bin/java[16]: basename: not found
ORACLE_HOME/Apache/jdk/bin/java[16]: basename: not found
ORACLE_HOME/Apache/jdk/bin/java[65]: test: argument expected
ORACLE_HOME/Apache/jdk/bin/java[65]: test: argument expected
 was not found in
ORACLE_HOME/Apache/jdk/bin/../bin/sparc/native_threads/
 was not found in
ORACLE_HOME/Apache/jdk/bin/../bin/sparc/native_threads/
```
To resolve this error, add the following line to the jserv.properties and jservSoap.properties files:

```
wrapper.env=PATH=/usr/bin
```
After adding this line, perform a graceful restart of the server. The JServ processes will start.

### **1.5.3.1.2 Warning Message In ssl\_engine\_log File Wrong**

The following warning message in the ssl\_engine\_log file is wrong and should be ignored:

[warn] You are using mod\_ssl under win32. This in \*NOT\* officially supported. Use at your own risk!

### **1.5.3.1.3 Recommended Access Restrictions for HTTP Server mod\_oprocmgr**

Sites should be configured to restrict access to the locations to valid users of mod\_ oprocmgr. Valid users of mod\_oprocmgr include external processes (JServ processes), administrators sending requests to /oprocmgr-status, and administators using DMS to monitor HTTP Server external processes.

The httpd.conf file should be modified as shown in the following example (additions are shown in bold text):

```
 <IfModule mod_oprocmgr.c>
 ProcNode iashost.company.com 7777
  <IfDefine SSL>
    ProcNode iashost.company.com 80
   </IfDefine>
   <Location /oprocmgr-service>
    SetHandler oprocmgr-service
    order deny,allow
    deny from all
    allow from iashost.company.com
   </Location>
   <Location /oprocmgr-status>
     SetHandler oprocmgr-status
    order deny,allow
    deny from all
    allow from iashost.company.com
   </Location>
 </IfModule>
```
Another way that the system administrator may want to modify httpd.conf is to permit access by all nodes within the same domain using something similar to "allow from .company.com". Where possible, this strategy is preferable because it permits administration from multiple locations without having to explicitly list each administrative host. Hostname-based access control should be sufficient for most environments. The performance issue with performing DNS lookups during hostname-based access control is not critical in this case, because access to mod\_ oprocmgr occurs infrequently.

**1.5.3.1.4 Oracle HTTP Server Crashes when Services Window Used to Stop or Restart** If you use the Services management window on Windows 2000 to start, stop, and restart the Oracle HTTP Server multiple times after any servlet invocation has occurred,

the server stops and a Dr. Watson window appears. There is no workaround; simply close the Dr. Watson window. This problem has only been observed during shutdown and should not affect proper functioning of the installation.

### **1.5.3.1.5 mod\_ose Causes apache -k restart Command Malfunction**

If mod\_ose.conf is included in%ORACLE\_HOME%\Apache\Apache\conf\oracle\_ apache.conf, the command "apache -k restart" does not work properly.

This prevents the HTTP Server from a graceful restart. The server will stop some time after the command is issued. The error log file will contain messages like these:

[Thu May 17 11:18:25 2001] [crit] (10038)(FormatMessage failed with code 317): Parent: WSADuplicateSocket failed for socket 292. [Thu May 17 11:18:25 2001] [error] (2)No such file or directory: master\_ main:create child process failed. Exiting.

### **1.5.3.1.6 FastCGI Restarts Scripts Containing Errors**

FastCGI programs are restarted continuously even if there are errors in the program or configuration. When you start the HTTP Server, ensure that all the FastCGI scripts can be started correctly (by looking at the messages in the log file).

### **1.5.3.1.7 Global Server IDs for Oracle HTTP Server powered by Apache**

You can use Global Server IDs to legally upgrade an export-level browser to use high grade encryption (128 bit) if the Apache server contains an appropriate GS-ID certificate and the browser has been patched to accept a GS-ID certificate. While all browsers are shipped with high encryption, it is disabled for export products. Note that with the recent change in US export laws, using GS-ID will not be necessary in the future; for now, however, if you have an export grade browser and require a high level of encryption, follow the steps below to obtain a GS-ID certificate and enable your browser:

**1.** Buy a GS-ID Certificate.

Obtain a GS-ID certificate from an appropriate vendor. Oracle has tested the GS-ID certificate from Verisign (http://www.verisign.com/server/prd/g/index.html).

Follow the instructions for downloading and saving the certificate on your server. After obtaining the certificate, the Oracle HTTP Server administrator must update the httpd.conf file. The lines to update are:

```
SSLCertificateFile <pathname>/gsid.crt
SSLCertificateKeyFile <pathname>/gsid.key
SSLCertificateChainFile <pathname>/gsidintermediate.crt
```
where pathname is the fully qualified path to the installed Verisign file(s).

**2.** Buy the Browser Patch.

Obtain a patch that will allow your browser to upgrade the encryption method. Sources include Apache (www.apache.org) and Fortify (www.fortify.net/intro.html). Oracle has tested the patch from Fortify. It is straightforward to download and apply to your browser.

### **1.5.3.1.8 Oracle Demo Certificates Replacement**

Oracle Demo certificates (that is, dummy certificates) are included with the Oracle HTTP Server *powered by Apache* build so that the server may be tested in a non-production mode. Before going to production mode, you MUST replace the Oracle Demo certificate with a real certificate.

### **1.5.3.1.9 Errors Starting Oracle HTTP Server powered by Apache with "APCHECTL -START" When Using Virtual Hosts**

If the port number directive and the NameVirtualHost directive ports do not match, this error will occur. To resolve this issue, make sure that both the port and NameVirtualHost are set to the same port. This can also be resolved by not specifying a port number in the NameVirtualHost directive.

Note that this problem will only occur when starting without SSL.

#### **1.5.3.1.10 Increasing Memory for Apache JServ Applications**

If the Apache JServ log or the browser report an "Out Of Memory" condition, the cause is most likely to be that the JVM ran out of memory. This normally happens when data handled by the JVM exceeds its memory allocation pool.

To increase the maximum size of the memory allocation pool for a JVM, use the following steps:

**1.** Add this line to %ORACLE\_HOME%\Apache\Jserv\conf\jserv.properties:

```
wrapper.bin.parameters=-mx<size>m
```
where <size> is the size, in megabytes, of the memory allocation pool. The default value is 1 megabyte of memory. Oracle recommends that you use a size of 128 megabytes. To set the value to 128 megabytes, add the following line:

wrapper.bin.parameters=-mx128m

**2.** Restart the Web server after this change so that it can take effect.

#### **1.5.3.1.11 JServ Availability on Windows 2000**

If your mod jserv.log file contains errors such as:

(EMERGENCY) ajp12: cannot connect to host <ip address: port> (EMERGENCY) ajp12: connection fail

Add the following to your jserv.conf file:

ApJServRetryAttempts 5

#### **1.5.3.1.12 mod\_plsql Requirement**

To use the mod\_plsql module against a given back-end database, you need to manually install the Oracle PL/SQL Web ToolKit (OWA PL/SQL packages) on the back-end database. The OWA PL/SQL packages should be installed into the SYS database schema; make sure that you have only one installation of the OWA PL/SQL packages. Note that existing Oracle Application Server (OAS) customers upgrading to the Oracle9i Application Server have an older version of these packages that must be replaced.

For more information, see *Using the PL/SQL Gateway* in the Oracle9i Application Server Documentation Library. Or, you can access the online documentation available at http://*hostname*.*domain*:*port*/pls/admin\_/title.htm.

#### **1.5.3.1.13 Problems with mod\_plsql Under Moderate Load**

On NT, mod\_plsql crashes under moderate load. This issue is explained in Bug No. 1432961 and requires backports for Bug No. 1179779 and Bug No. 1405498 on the Oracle Client and Server side. These fixes should be applied to the 8.1.7 Oracle Client libraries in your Oracle home, and the corresponding server side fix should be applied to the Oracle Database Server.

Internal testing could not reproduce the issue on Solaris, although the bug does exist on all platforms. If you have these problems on your system, please apply the required patches (8.1.7.1.1 for the Oracle Client and Server side, and 8.1.6.3.2 for the Oracle Server side. ) to your platform as well. These patches are complete SQL\*Net

patches, and information on applying them is released with them. They contain fixes other than the mod\_plsql fix described here.

### **1.5.3.1.14 mod\_plsql Caching Error**

If mod\_plsql caching is not working properly, remove the final slash from the two cache\_dir entries in

```
%ORACLE_HOME%\Apache\modplsql\cfg\cache.cfg.
```
### **1.5.3.1.15 Restoring Oracle Application Server OWA Packages**

When you install the new mod\_plsql OWA packages, it places them in the SYS database schema. This can create problems with Oracle Application Server applications using the PL/SQL cartridge. If you experience these problems and want to continue to use your Oracle Application Server PL/SQL cartridge applications, you must recreate the synonyms that reference the Oracle Application Server OWA packages.

To create these synonyms on the origin database machine:

- **1.** Connect to the origin database as the SYS user in SQL\*Plus.
- **2.** Run the following commands in SQL\*Plus. This drops all of the OWA public synonyms created during the Oracle9i Application Server installation process.

```
drop public synonym OWA_CUSTOM;
drop public synonym OWA_GLOBAL;
drop public synonym OWA;
drop public synonym HTF;
drop public synonym HTP;
drop public synonym OWA_COOKIE;
drop public synonym OWA_IMAGE;
drop public synonym OWA_OPT_LOCK;
drop public synonym OWA_PATTERN;
drop public synonym OWA_SEC;
drop public synonym OWA_TEXT;
drop public synonym OWA_UTIL;
drop public synonym OWA_INIT;
drop public synonym OWA_CACHE;
drop public synonym WPG_DOCLOAD;
```
- **3.** Connect to the "oas\_public" OWA package installation schema.
- **4.** Ensure that the user schema has "CREATE PUBLIC SYNONYM" privileges. If it does not, then grant these privileges to the user schema before continuing with the next step.

**5.** Run the following commands in SQL\*Plus. This recreates the OWA public synonyms so that they reference the Oracle Application Server OWA packages.

```
create public synonym OWA_CUSTOM for OWA_CUSTOM;
create public synonym OWA_GLOBAL for OWA_CUSTOM;
create public synonym OWA for OWA;
create public synonym HTF for HTF;
create public synonym HTP for HTP;
create public synonym OWA_COOKIE for OWA_COOKIE;
create public synonym OWA_IMAGE for OWA_IMAGE;
create public synonym OWA_OPT_LOCK for OWA_OPT_LOCK;
create public synonym OWA_PATTERN for OWA_PATTERN;
create public synonym OWA_SEC for OWA_SEC;
create public synonym OWA_TEXT for OWA_TEXT;
create public synonym OWA_UTIL for OWA_UTIL;
create public synonym OWA_INIT for OWA_CUSTOM;
create public synonym OWA_CACHE for OWA_CACHE;
create public synonym WPG_DOCLOAD for WPG_DOCLOAD;
```
### **1.5.3.1.16 Executing the owaload.sql script**

To make the owaload.sql script run correctly, you must always execute it in <ORACLE\_HOME>/assistants/opca/. An error occurs if you execute it in <ORACLE\_HOME>/Apache/modplsql/owa/.

### **1.5.3.1.17 Known Issues with mod\_plsql on Windows NT**

The Oracle Client dependencies in the Oracle home of Oracle9i Application Server installations exist in 8.1.7.0.0. On NT, the mod\_plsql component requires a minimum patch set of 8.1.7.1.1 in the Oracle home. A corresponding patch needs to be applied to the Oracle Portal database as well. If you are running an 8.1.7 database, you need to upgrade to 8.1.7.1.1. If you are using an 8.1.6 database, you need to upgrade to 8.1.6.3.1. Please refer to bug #1432961 for more details.

Internal testing could not simulate any issues on other platforms, but if you are facing stability issues with Oracle9i Application Server mod\_plsql on other platforms, please apply the required patches to your Oracle9i Application Server and Oracle installations.

**1.5.3.1.18 mod\_plsql Document Upload Fails if cursor\_sharing parameter set to "similar"**

When running mod\_plsql against a 9.0.1 database, you will not be able to upload files if the cursor\_sharing parameter in the database initialization file initorcl.ora is set to "similar". In this case, an ORA-3106 error occurs.

This problem will be corrected in the next patch release of 9.0.1. Until then, the workaround is to not use "similar" for the cursor\_sharing parameter.

### **1.5.3.1.19 Known Issue in Upgrading from 8.1.7.0 to 8.1.7.1**

If you are running Oracle9i Application Server-based mod\_plsql applications (such as Oracle Portal), please note that the upgrade to 8.1.7.1 will reinstall the default OWA packages provided with the database. These packages are older than those provided withOracle9i Application Server/Oracle Portal and will cause issues while running some components of Oracle Portal (see bug no. 1745320 for more details). To get around this problem, you will need to reinstall the OWA packages from the Oracle9i Application Server shiphome at the end of the upgrade.

If you have not yet upgraded to 8.1.7.1, there is another workaround. Edit the file \$ORACLE\_HOME/rdbms/admin/catproc.sql and comment out the "@@owacomm.sql"

line which loads OWA packages so that the upgrade script will not reload the OWA packages provided by the database. Instead, the OWA packages already loaded in the database from Oracle9i Application Server will be preserved.

**Note:** If you reinstall the OWA packages,you should recompile all dependent objects that are invalidated.

### **1.5.3.1.20 mod\_rewrite Security Vulnerability**

A security vulnerability is present in mod\_rewrite that allows certain rules to offer access to any file on the Web server. To avoid these problems, rewrite rules should always map to a full URL rather than mapping directly to a file.

For example, if you have a Web server where DocumentRoot is set to /webroot, do not use:

RewriteRule /foobar/(.\*) /webroot/myfiles/\$1

which directly maps the request to a filesystem location. Rather, use a rule such as:

RewriteRule /foobar/(.\*) http://myserver.mydomain.com/myfiles/\$1

which restricts access to files that are accessible by the Apache instance (that is, files under the DirectoryRoot directory tree).

**1.5.3.1.21 openssl Command -config Option Requirement** When using the openssl command to create a certificate request, the command must include the -config option to specify the location of the configuration file openssl.cnf (which by default is in %ORACLE\_HOME% $\Delta$ pache $\open$  ssl $\binom{\text{th}}{2}$ . Otherwise, the command will fail.

For example:

```
prompt> openssl req -config %ORACLE_HOME%\Apache\open_ssl\bin -new -x509 -days
365 -key ca.key -out ca.crt
```
**Note**: The OPENSSL\_CONF environment variable can not be used to specify the location of the configuration file.

**1.5.3.1.22 No Support for CA Facilities of OpenSSL** The Certifying Authorities (CA) facilities of OpenSSL are not supported and should not be used. Oracle9i Application Server has moved to the Certicom SSL stack, which does not include the CA features of SSL. You should use the openssl command only for generating certificate requests. Other functionality such as examining certificates, signing certificates, and so on, are not supported by Oracle.

### **1.5.3.1.23 mod\_ssl Limitations**

In this release, the symmetric encryption algorithms RC2, RC5, IDEA are not supported.

### **1.5.3.1.24 HTTP Server Insfrastructure Watcher May Suspend JVM**

### **1.5.3.1.25 Valid Servlet Requests Fail on Second Request Using Same URL**

If a valid servlet is requested once, and then requested again a second time using the URL-encoded version of the servlet's URL, then the second request may fail with an error logged in the Apache error log.

For example, the second URL in the example below may cause an HTTP error:

```
http://mysite/demo/basic/hellouser/hellouser.jsp
http://mysite/demo/basic/hellouser/hellouser%2ejsp
```
The server will continue to run, and the unencoded version of the URL continue to function properly.

The workaround is to always use the encoded version of each URL or always use the unencoded version of each URL. If it is necessary to mix them, always use the encoded version before using the unencoded version (for each run of the server).

### **1.5.3.1.26 DMS Clients Require Configuration Change**

DMS clients, including flexmon, oasomo, ohsTree, and EMD require a small configuration change to soap.properties in order to operate properly. The SOAP server (and every process group with its own JServ properties file) must contain a zone called "root". DMS clients use this zone to retrieve performance metrics.

To add the "root" zone to the soap.properties file, you must change one line in soap.properties and add one new line to soap.properties.

To make these changes:

**1.** Open the %ORACLE\_HOME%/Apache/Jserv/etc/ jservSoap.properties file and change the line that looks like this:

zones=soap

to this:

zones=soap,root

#### Following the line that looks like this

soap.properties=%ORACLE\_HOME%/soap/webapps/soap/WEB-INF/config/soap.properties

#### Add this line:

root.properties=%ORACLE\_HOME%/Apache/Jserv/etc/zone.properties

(replace %ORACLE\_HOME% with your expanded ORACLE\_HOME environment variable)

- **2.** Restart the server.
- **3.** To test, use this URL (replace mysite with the hostname:port of your site):
	- @ http://mysite/dms/AggreSpy

The first access to the URL may indicate that some metrics are not available, but subsequent accesses should return valid metric values. If the server is not configured correctly, then the URL will cause long timeout delays, errors in the Apache error\_log file, and error responses to the HTTP request.

# **1.5.3.2 Oracle9iAS Forms Services**

### **1.5.3.2.1 Oracle9iAS Forms ListenerServlet Requires Patch**

Running Oracle9*i*AS Forms using the ListenerServlet causes an ORA-12222 error. The solution is to install Oracle9*i*AS Forms 6.0.8.14 (patch set 5, available on MetaLink) after installing Oracle9*i*AS Release 1 (v1.0.2.2).

### **1.5.3.2.2 Enhancing Forms and Reports Scalability**

For instructions on rebasing Forms and Reports DLLs, see the README file located in the /Extras/Forms\_Reports directory.

### **1.5.3.2.3 JInitiator 1.1.7.31 HTTP(S) Limitations**

This release of Oracle9i Application Server ships with JInitiator 1.1.7.31. This JInitiator release does not work using HTTP(S) communication for Oracle9*i*AS Forms Services because of a missing DLL. To enable HTTP(S) communication with Oracle9*i*AS Forms Services, download the latest JInitiator from the Oracle Technology Network (OTN) at:

http://technet.oracle.com/products/forms

Click the Software tab and select the latest JInitiator posted, Release 1.1.7.32 or later.

**Note:** This release of Oracle9*i*AS Forms Services (6.0.8.11) has not been tested with releases of JInitiator earlier than 1.1.7.31.

### **1.5.3.2.4 Internet Explorer 5.0 Native JVM Limitations**

Oracle9*i*AS Forms Services provides a signed CAB file to enable bronze support for Internet Explorer 5.0 running the native JVM (Java Virtual Machine). This support requires that the HTTP(S) Forms Server and Web listener run on the same machine.

The following are current limitations when running with Internet Explorer 5.0 and the native JVM:

- **1.** In HTTP or HTTPS mode, Forms Server and Web listener need to run on the same machine.
- **2.** In HTTPS mode, Oracle9*i*AS Forms Services cannot communicate through a firewall.
- **3.** In HTTPS mode. Oracle9*i*AS Forms Services applet must be downloaded in HTTPS mode.
- **4.** In HTTPS mode, the heartbeat applet parameter must be set to a low value to maintain communication with the server. The value 0.3 (minutes) has been tested and verified.

For the latest information about the current level of client support and HTTP(S) restrictions, refer to the *Client Platform Statement of Direction* document at:

http://technet.oracle.com/products/forms

### **1.5.3.2.5 Oracle9iAS Forms Services non-SSL Listener Requirement**

Oracle9*i*AS Forms Services requires that Apache be listening on at least one port in non-SSL mode, because Oracle JInitiator cannot download the Forms Applet via SSL.

### **1.5.3.2.6 Oracle 9iAS Forms/Enterprise Manager Limitations**

A patch is available on ARU and Metalink to resolve the following problems:

Bug 1286040, version 2.1 - NLS: Multibyte characters in Forms Listener Process Log are corrupted

Bug 1544477, version 6.08.11.3 - Event de-registering causes Error VD-1525

Bug 1549369, version 2.2.0 - Cannot de-register Forms Listener Up/Down Event

Bug 1554211, version 2.2 - Forms event fails with database version 8.1.7

Bug 1562864, version 2.1 - Oracle Agent cannot discover Forms servers in multiple Oracle homes on the same server

Bug 1562887, version 2.1.0.1.0 - Multiple SIDs will not start the Forms listener from Oracle Enterprise Manager

Bug 1383239, version 6.0.8.8 - OEM startup job returns "completed" status if it fails

Bug 1479367, version 8.1.7 - nmiforms.tcl is looking for an ORACLE\_HOME environment variable in the wrong way

### **1.5.3.2.7 Patch for Oracle9i Database When Using ADTs and char Fields in Compound Key**

If you are using ADTs or char fields in a compound key with an Oracle9*i* database, you should apply Forms patch 1777190 on top of your Oracle9iAS Release 1 (v 1.0.2.2) installation.

# **1.5.4 Portals Solution Area Issues**

# **1.5.4.1 Oracle9iAS Portal**

### **1.5.4.1.1 Oracle9iAS Portal Online Help Not Installed**

The Oracle9*i*AS Portal online help does not get installed during the Oracle9*i*AS install process. Follow these steps to install the help:

From the <ORACLE\_HOME>/assistants/opca directory:

**1.** Run the command below, replacing the variables as applicable:

```
runimp.csh ../../bin/imp <portal_schema>/<portal_password> <database_
hostname> <database_port> <database_sid> PORTAL_HELP <portal_schema>
../../portal30/doc/site/hlp30ca.dmp hlp30ca.dmp.log
```
- **2.** Go to the <ORACLE\_HOME>/portal30/admin/plsql/wwu directory.
- **3.** Log into the database as the Portal schema owner. Run the following command from the SQL prompt:

```
@utlsbmrg.sql reuse database_user 0
```
### **1.5.4.1.2 Fully Qualified Domain Requirement in tnsnames.ora**

If sqlnet.ora has default\_domain defined, for example:

```
NAMES.DEFAULT_DOMAIN = us.oracle.com
```
then your Oracle9*i*AS Portal DAD connect string needs a domain.

For example:

from %ORACLE\_HOME%\Apache\modplsql\cfg\wdbsvr.app:

```
connect_string = portal30.world
```
where portal30.world is a defined alias in the tnsnames.ora file. If the connect string does not have a domain extension such as:

```
connect_string = portal30
```
then your tnsnames.ora file must have the DEFAULT\_DOMAIN extension in the alias as: portal30.us.oracle.com.

**1.5.4.1.3 Report Output Requirement** To schedule a report page in Oracle9*i*AS Portal, you must specify the output folder name and the status folder name in the Schedule Report Page dialog box. If you do not specify these names, the report output will not display in the content area for which the report component is defined.

### **1.5.4.1.4 Duplicate Entries for Portal and Forms in zone.properties file Cause Connection Failures**

Connection to Oracle Portal fails after migrating to Oracle9*i*AS Relese 1 (v1.0.2) to Release 1 ( v1.0.2.1) because of the following duplicate entries in the zone.properties file:

```
repositories=D:\iasv102\Apache\Jserv\servlets\ChartServlet.jar
repositories=D:\iasv102\Apache\Jserv\servlets\Parallel.jar
repositories=D:\iasv102\Apache\Jserv\servlets\AppLoader.jar
servlet.page.code=oracle.webdb.page.ParallelServlet
servlet.chart.code=oracle.webdb.chart.ChartServlet
servlet.apploader.code=oracle.webdb.AppLoaderServlet
servlet.ojsp.code=oracle.jsp.JspServlet
servlet.ojsp.initArgs+alias_translation=false
```
To resolve the error, remove the duplicate entries and restart the Oracle HTTP Server.

# **1.5.5 Wireless Solution Area Issues**

# **1.5.5.1 Oracle9iAS Wireless**

### **1.5.5.1.1 Adapters**

To address language-encoding issues, new optional input parameters have been added:

- **INPUT\_ENCODING** has been added to the URL adapter enabling it to specify the remote XML page's charset.
- **inputEncoding** has been added to StripAdapter enabling it to specify the remote HTML page's charset.

### **1.5.5.1.2 Transformers**

The HDML, TINY\_HTML and WML1.1 transformers have been modified. By default, these modified transformers will NOT be loaded into the Repository.

If you HAVE NOT made changes to the Transformers, simply upload **up11-111.xml**.

If you have modified the shipped version of these transformers: 1.) merge the differences, then 2.) upload the new transformers using the LoadXML utility (you can use **upload.bat**/or **upload.sh**, depending on your hardware platform, with **up11-111.xml** shipped with the patch release). You can find the **upload.bat**/or **upload.sh** script file in panama/sample under ORACLE\_HOME. See *Oracle9i Application Server Wireless Edition Configuration Guide* for more information on the LoadXML utility.

### **1.5.5.1.3 New Search/Sort Feature Introduced into Service Designer**

When you right click on the Master Services node or a folder node, you will find a Search/Sort command. You can search on service names (service names are case-insensitive); wild cards (such as '%') are accepted. Search results can be sorted by Name, LastUpdated Date, or Sequence Number.

The new Search feature is more efficient when you are trying to load a large number of services.

The search results will be the new child nodes of the folder which will be automatically expanded. After you collapse the folder and re-expand it, all of its children will be loaded by default. In either case, if the result set is too large and surpasses the limit size specified in ptgsd.properties, you will receive a warning, and only part of the result set will be loaded. In this case, if your expected service is not displayed, you must fine tune your search criteria and reaccomplish the search.

### **1.5.5.1.4 Debugging**

Sending the PAdebug=1 flag as part of a query string will not, by itself, enable the debugging capability. The login user for the current session must be either a Designer or an Administrator. See *Oracle9i Application Server Wireless Edition Implementation Guide* for information on how to create a Designer or an Administrator.

### **1.5.5.1.5 Testing Wizard**

You must have the Designer role in order to use the Test Wizard inside the Service Designer, otherwise only the device result will be displayed when a service is being tested.

### **1.5.5.1.6 JDBC Driver**

This release of Wireless Edition only supports the classes12.zip JDBC driver. classes111.zip is no longer supported.

**1.5.5.1.7 Supported Devices and Gateways** For a list of certified devices and gateways supported by Wireless Edition, see the OTN web site at:

```
http://otn.oracle.com/products/iaswe
```
**1.5.5.1.8 Third Party Location Service Providers** To obtain third party files for using location services in Wireless Edition, see the OTN web site at:

http://otn.oracle.com/products/iaswe

### **1.5.5.1.9 Database Connections**

The default database created by the Oracle8i installation may not be tuned properly for your installation. The "ORA-00020: maximum number of processes exceeded errors" message may appear.

To prevent this, ensure that the max\_processes database parameter is set high enough, and that the Oracle Net8 dead process detection is configured in your system. See the Oracle8i documentation for more detailed database configuration and performance information.

**1.5.5.1.10 Notifications** When using Oracle9*i*AS Wireless Edition notifications (the AQ Daemon process), note that if a job terminates with an error, it is removed from the job queue. To continue to use the job, correct the error and reschedule the job.

### **1.5.5.1.11 Bootstrap Repository Provisioning Service**

To use the Provisioning Service in the bootstrap repository, you must first set the input parameters of the master service to be User Customizable.

### **1.5.5.1.12 SQL Adapter Master Services**

Numeric input parameter names are not allowed in the master service PL/SQL code.

Also, JDBC connect strings that specify a user name and password are not allowed, for example:

jdbc:oracle:thin:user/password@hostname:port:sid

The connect string information must be of the form:

```
jdbc:oracle:thin:@hostname:port:sid
```
The user name and password must be specified in the User Name and Password fields in the Service Designer.

#### **1.5.5.1.13 Bookmarks in the Personalization Portal**

When creating a bookmark in the Personalization Portal, the http:// prefix must be included in the URL, for example:

http://domain\_name.com

#### **1.5.5.1.14 Service Designer Folder Contents Display**

This release of Oracle9*i*AS Wireless allows you to limit the number of objects displayed in the Service Designer navigational tree. To enable this feature, set the number of objects you want to display by editing the ptgsd.properties file.

#### **1.5.5.1.15 Multibyte Character Set Support for the Web Integration Server**

To support multibyte character sets for the Web Integration Server in Oracle9*i*AS Wireless, apply the following configuration changes to the Web Integration server start up script. (The Java Virtual Machine (JVM) bundled with Web Integration Developer and Web Integration Server does not contain the i18n. jar or font. properties files and therefore does not support multibyte character sets.)

On the application server:

- **1.** Replace the font.properties file of the JVM with font.properties.<locale>.
- **2.** The JVM path for the server is:

%ORACLE\_HOME%\Apache\jdk\jre\lib

**3.** Edit the server.bat file.

The path for the server batch file is:

%ORACLE\_HOME%\panama\WebIntegration\Server\bin\server.bat

**a.** Comment out (REM) the following line:

SET SCMD="%JDKDIR%\bin\java" -ms64M -mx64M -classpath %CLASSPATH%

**b.** Add the following line:

-Dfile.encoding=<encoding>

#### as a Java command line option, such as:

```
SET SCMD="%JDKDIR%\bin\java" -Dfile.encoding=<encoding>
-ms64M -mx64M -classpath %CLASSPATH%
```
For example:

```
SET SCMD="%JDKDIR%\bin\java" -Dfile.encoding=SJIS -ms64M
-mx64M -classpath %CLASSPATH%
```
#### **1.5.5.1.16 Multibyte Character Set Support for the Web Integration Developer**

To support multibyte character sets for the Web Integration Developer in Oracle9*i*AS Wireless, apply the following configuration changes to your client installations. (The Java Virtual Machine (JVM) bundled with Web Integration Developer and Web Integration Server does not contain the i18n.jar or font.properties files and therefore does not support multibyte character sets.)

On the Oracle9*i*AS Wireless client:

**1.** Download the internationalized (or localized) version of the Java Runtime Environment (JRE) from the JavaSoft Web site at:

http://java.sun.com/products/jdk/1.2/jre

- **2.** Install the Java Runtime Environment (JRE) from JavaSoft.
- **3.** Replace the font.properties file of the JVM with font.properties.<locale>. The JVM path for the client is:

%JREDIR%\lib

For example:

```
SET JDKDIR=jre1.2\lib
```
**4.** Extract the developer.zip file. The path for the file is:

%ORACLE\_HOME%\panama\WebIntegration\Developer\lib\developer.zip

**5.** Extract the file's content to:

%ORACLE\_HOME%\panama\WebIntegration\Developer\lib\developer\

**6.** Edit the developer.bat file. The path for the file is:

%ORACLE\_HOME%\panama\WebIntegration\Developer\bin\developer.bat

#### **a.** Comment out (REM) the following line:

SET JDKDIR=C:\OraHome1\panama\WebIntegration\Developer\jvm

### **b.** Point JDKDIR to the new JRE directory where JRE1.2 is installed, for example:

REM SET JDKDIR=C:\OraHome1\panama\WebIntegration\Developer\jvm SET JDKDIR=jre1.2

#### **c.** Comment out (REM) the following line:

SET CLASSPATH="%JDKDIR%\LIB\RT.JAR;%DEVDIR%\LIB\DEVELOPER.ZIP; %DEVDIR%\packages\wmroot\code\classes"

### **d.** Change DEVELOPER.ZIP to DEVELOPER in the CLASSPATH. For example:

SET CLASSPATH="%JDKDIR%\LIB\RT.JAR;%DEVDIR%\LIB\DEVELOPER; %DEVDIR%\packages\wmroot\code\classes"

#### **e.** Comment out (REM) the following line:

"%JDKDIR%\bin\jre" -ms16M -mx32M -classpath %CLASSPATH% watt.app.watt.Main -config "%DEVDIR%\config\developer.cnf" -home "%DEVDIR%" %1 %2 %3 %4 %5 %6 %7 %8 %9

#### **f.** Add the following line:

-Dfile.encoding=<encoding>

#### Add the line as a Java command line option, such as:

```
"%JDKDIR%\bin\java" -Dfile.encoding=<encoding> -ms16M
-mx32M -classpath %CLASSPATH% watt.app.watt.Main -config
"%DEVDIR%\config\developer.cnf" -home "%DEVDIR%" %1 %2 %3 %4 %5 %6 %7 %8
%9
```
#### For example:

```
"%JDKDIR%\bin\java" -Dfile.encoding=SJIS -ms16M -mx32M
-classpath %CLASSPATH% watt.app.watt.Main -config
"%DEVDIR%\config\developer.cnf" -home "%DEVDIR%"
%1 %2 %3 %4 %5 %6 %7 %8 %9
```
#### **1.5.5.1.17 Transformer Testing Tool**

On Windows NT, with Service Pack 6, the following error may occur when running the Oracle9*i*AS Wireless Transformer Testing Tool:

java.net.SocketException: JVM\_SetSockOpt() TCP\_NODELAY (code=10055)

To resolve this issue, apply Service Pack 6a available from the Microsoft web site. If you still experience this issue with Service Pack 6a installed, try reinstalling Service Pack 6a. If this still does not resolve the issue, add the current Windows NT user to the "Administrators" group.

#### **1.5.5.1.18 Web Integration Components and JDK**

Web Integration Server requires JDK 1.1. If you experience problems with this component, check the Java settings in the following startup file: %ORACLE\_ HOME%\panama\WebIntegration\Server\bin\server.bat. In some cases, Oracle 8.1.6 on Windows NT modifies a machine's Java environment. As a result, Oracle9*i*AS Wireless Web Integration Developer may generate error messages or fail to start. To fix the problem, either restore your original Java environment by reinstalling Java, or verify that the Web Integration Developer starts with the JVM from the 8.1.6 installation. To do this, modify the following file:

%ORACLE\_HOME%\panama\WebIntegration\Developer\bin\developer.bat

#### Change the line:

SET JDKDIR=%ORACLE\_HOME%\panama\WebIntegration\Developer\jvm

to:

```
SET JDKDIR=%ORACLE_HOME%\jre\1.1.7
```
#### **1.5.5.1.19 Failed to Load Large XML File from Service Designer in Oracle9iAS Wireless**

A problem has been discovered concerning corruption of some XML stylesheets (especially in large files) when they are loaded from ServiceDesigner. It is caused by the XML Parser. A patch has posted at:

tcpatch:/u01/patch/xdkpatches/bug1736840

This directory contains three files: **README**, **changed\_classes.zip** and a new **xmlparserv2.jar**. The readme file inside the patch directory contains more detailed information about the nature of the problem.

To apply the patch, copy **xmlparserv2.jar** to \$<ORACLE\_HOME>/lib.

### **1.5.5.1.20 Personalization Portal**

The PAPz-based personalization portal released before Oracle9*i*AS Wireless Edition 1.1 is being officially deprecated in the Oracle9*i*AS Release 1 (v1.0.2.2.0) release, and will be totally de-supported in the next (2.0) production release. The portal-based personalization portal will be the preferred personalization portal and will be the only supported personalization portal in the next production release.

# **1.5.6 Caching Solution Area Issues**

# **1.5.6.1 Oracle9iAS Database Cache**

**1.5.6.1.1 Configuration Assistant Considers Empty String Invalid for NT Administrator Password** The database cache configuration assistant, wtacca, expects that the Administrator password contains characters. An empty string is invalid.

## **1.5.6.1.2 Using Oracle9iAS Database Cache with Servlets**

To access data cached in the middle tier using servlets, you must enable Oracle9*i*AS Database Cache by setting the ORA\_OCI\_CACHE environment variable in the servlet environment. Add the following line to the jserv.properties file in the %ORACLE\_HOME%\Apache\Jserv\etc directory:

```
wrapper.env=ORA_OCI_CACHE=1
```
In addition, the TNS\_ADMIN environment variable must be set to the location of the local network configuration. By default, the value is %ORACLE\_ HOME%\network\admin. Add the following additional line to jserv.properties:

wrapper.env=TNS\_ADMIN=<absolute path to ORACLE\_HOME>\network\admin

## **1.5.6.1.3 loadjava Limitation in Oracle9iAS Database Cache Environment**

Because of known issues with LOB support in the Oracle9*i*AS Database Cache environment (when ORA\_OCI\_CACHE is set to 1), the loadjava utility will not work.

#### **1.5.6.1.4 Changes to tnsnames.ora and init.ora Requirement**

To use the Oracle9*i*AS Database Cache PL/SQL API, you must connect using a Net8 net service name that is constructed using the service name, not the SID. As a result, the tnsnames.ora and init.ora file shipped with this release of Oracle9i Application Server need to be changed. See the Oracle9*i*AS Database Cache README file for information about the necessary changes.

#### **1.5.6.1.5 Oracle9iAS Database Cache Configuration Assistant Failure**

The Oracle9*i*AS Database Cache Configuration Assistant fails when 'Updating User List' is 96% complete. The following error appears:

Updating User List Adding users to the cache Adding users to the cache failed. Reason: WTE-03501 Error updating list of users: Export failed on origin database. OCI error - ORA-06520: PL/SQL: Error loading external library ORA-06522: dlopen: cannot load /lib/libc.so ORA-06512: at "SYS.WTCSYS", line 11 ORA-06512: at "SYS.WTCSYS", line 66 ORA-06512: at line 1 Processing failed.

A patch for all Oracle9*i*AS Release 1 (v1.0.2) releases is available to fix this problem. The patch is not specific to NT as reported, but fixes the problem on all Oracle9*i*AS Database Cache platforms that have an Oracle origin database running on the following UNIX operating systems:

- $HP-UX$
- Compag Tru<sub>64</sub>
- IBM AIX

Follow these steps to apply the patch:

- **1.** Complete the Oracle9i Application Server installation after the error described above occurs.
- **2.** Copy wtcsini.plb to the following directory:

WIndows NT: <ORACLE\_HOME>\icache\admin

UNIX: <ORACLE\_HOME>/icache/admin

Rerun the Oracle9*i*AS Database Cache Configuration Assistant from the bin directory.

#### Windows NT:

```
cd <ORACLE_HOME>\bin
wtacca -create -typical "username=sys" "password=your_password"
```
#### Unix:

```
cd <ORACLE_HOME>/bin
wtacca -create -typical "username=sys" "password=your_password"
```
The Oracle9*i*AS Database Cache Configuration Assistant completes without errors.

### **1.5.6.1.6 Oracle9iAS Cache Stops Responding When Caching a Table That Contains a Context Index**

Using the dbms\_icache.add\_table procedure to cache a table that contains a context index will cause Oracle9*i*AS Cache to stop responding, or "hang." This will also generate an ORA-600 error in the back-end database. Currently, there is no fix available to resolve this issue.

#### **1.5.6.1.7 Cache Environment Variable Setting**

A problem with the ORA\_OCI\_CACHE system environment variable causes mod\_ plsql to suspend or stop under moderate load. Ensure that this variable is not set when the Oracle HTTP Server is started.

### **1.5.6.1.8 Preserving Original orawtc8.dll Before Applying 8.1.7.1.1 NT Patchset**

Applying the 8.1.7.1.1 patchset to Oracle9*i*AS replaces the orawtc8.dll file, so that the Oracle9*i*AS Database Cache does not work correctly. Before you apply this patchset, preserve the original orawtc8.dll.

### **1.5.6.2 Web Cache**

#### **1.5.6.2.1 Configuration Assumes Incorrect Listener Port**

The default configuration of Oracle9*i*AS Web Cache assumes that the primary Web listener is listening on port 7777. Oracle HTTP Server chooses the port number to listen on dynamically when installed.

If the HTTP Server chooses a port other than 7777, Oracle9*i*AS Web Cache will return an error when trying to access its own port of 1100 because it is unable to connect to port 7777 of the web server.

To correct this problem, change the port number in the "Application Web Servers" screen of the Web Cache Manager to the port on which the HTTP Server is listening.

### **1.5.6.2.2 Oracle9iAS Web Cache Core Dumps if Capacity Parameter Too Low**

If the number of requests processed is much larger than the capacity parameter setting, and most of the requests are made to non-cacheable pages, then the web cache may core dump.

To remedy this, set the capacity parameter to a number close to the number of requests expected. A core dump did not occur in a test with 400 clients requesting a non-cacheable page, with the capacity parameter set to 400. In the same test, with the parameter set to 30 (the default), a core dump occurred.

The capacity parameter setting is located in the Application Web Server section.

# **1.5.7 Business Intelligence Solution Area Issues**

### **1.5.7.1 Oracle9iAS Reports Services**

### **1.5.7.1.1 Reports Service Fails to Start**

If you have set the TNS\_ADMIN environment variable or registry key to an alternate value, Oracle9*i*AS Reports Service may fail to start with an error 186 or REP-0186. In such a case, you can start Oracle9*i*AS Reports Service from an MS-DOS command prompt as follows:

```
prompt> set tns admin=<IAS HOME>\6iserver\net80\admin
prompt> rwmts60 -listen name=Rep60_<HOSTNAME>
```
replacing <*IAS\_HOME*> with the directory where you installed Oracle9i Application Server and <*HOSTNAME*> with your system name. This will force Oracle 9*i*AS Reports Service to use the Net8 tnsnames.ora file at <*IAS\_ HOME*>\6iserver\net80\admin\tnsnames.ora.

## **1.5.7.2 Oracle9iAS Discoverer**

**1.5.7.2.1 "Communication Error or Internal ORB Error" When Starting Oracle9iAS Discoverer 3i Viewer**

Bug 1516944, LKOHN

Revised per bug 1697141, from NT Release Notes Addendum: only step needed is to restart the system.

After installing Oracle9i Application Server, you may receive the following error message when you start Oracle9*i*AS Discoverer Viewer:

"Communication error or Internal ORB error"

To resolve this issue, restart the system.

1750555: Discoverer Plus and Viewer Version 4.1.36 patch for MS Windows NT

### **1.5.7.2.2 Discoverer 3.x to 4.x Migration Causes Installation to Fail**

Before installingOracle9i Application Server Discoverer into the same ORACLE\_ HOME as the previous version, stop the DIS33PR.EXE process using the Windows NT Task Manager. Otherwise, the install may fail with the following message: "The installation of Oracle 9i Application Server was unsuccessful."

# **1.5.8 Management Solution Area Issues**

## **1.5.8.1 Oracle Enterprise Manager**

**1.5.8.1.1 Error Returned When Accessing Oracle Enterprise Manager Through a Browser** When you try to access Oracle Enterprise Manager with a browser, an error is returned because your system cannot find the oem.conf file. The Oracle Enterprise Manager entry in the oracle apache.conf file contains both backslashes and forward slashes. This is incorrect.

Edit the entry as shown below to resolve this issue.

The incorrect entry is

D:\Oracle\M6/oem\_webstage/oem.conf

### The correct entry is

```
D:\Oracle\M6\oem_webstage\oem.conf
```
### **1.5.8.1.2 Direct Connect Not Supported for Web Servers**

The Direct Connect feature of Performance Manager is not supported for web servers. An error occurs if you attempt to use the Direct Connect feature with the web server. There is no workaround.

# **1.5.9 E-Business Integration Solution Area Issues**

# **1.5.9.1 Oracle9iAS Unified Messaging**

### **1.5.9.1.1 Oracle9iAS Email Installation Guide for Windows NT Available on OTN**

The Oracle9iAS Email Installation Guide that was released with the Oracle9*i*AS Release 1 (v1.0.2.2) Windows NT/2000 documentation was for SUN SPARC Solaris. The updated Oracle9iAS Email Installation Guide is available with the Oracle9iAS Release 1 (v1.0.2.2) Windows NT/2000 documentation at

http://otn.oracle.com/docs/products/ias/content.html

### **1.5.9.1.2 Full Path Needed Instead of Variable Name in Configuration Files**

The Oracle9*i*AS Email 5.2 for Windows NT Installation Guide contains sections with configuration information of jserv.properties and zone.properties (pages 3-16 and 3-17).

These sections currently instruct the user to add lines to these files that contain variables like \$ORACLE\_HOME and \$ESCLIENT\_HOME. This is incorrect; instead, the full path to directory locations should be used.

# **1.5.9.2 Oracle Workflow**

## **1.5.9.2.1 Connect String Needed for Oracle Workflow**

To install Oracle Workflow Release 2.6, you must include the connect string for your database in \$ORACLE\_HOME/network/admin/tnsnames.ora. The Workflow installation process requires this information in order to connect to the database.

# **1.5.9.3 Oracle Internet File System**

### **1.5.9.3.1 Post-configuration Steps Required for Oracle Internet File System**

There are port conflicts between mod\_oprocmgr and the Oracle9*i* File System. The jserv.properties file by default has JServ listening only on port 8007. As part of setting up the Group Mount (ApJServGroupMount), Oracle9*i* File System uses the jserv.properties file. This, however, causes a conflict with mod\_oprocmgr, which is also using 8007. The solution is to use a different properties file for the ifs group, and use a different port number.

Please note that the automated Oracle9*i* File System servlet configuration does not cater to the revised configuration mechanism in the High Availability feature. These steps are detailed out in the Oracle9*i* File System release notes, and the following steps are in addition to the release notes.

The Oracle9*i* File System release notes contain information on the steps that you must perform to be able to configure the Oracle9*i* File System Servlet with the Oracle HTTP Server for Oracle9*i*AS Release 1 (v1.0.2.2).

You must perform the following steps in addition to the steps mentioned in the Oracle9*i* File System release notes.

**1.** Stop the Oracle HTTP Server with the following command:

%ORACLE\_HOME%\Apache\Apache\bin apachectl stop

- **2.** Go to %ORACLE\_HOME%\Apache\Jserv\conf.
- **3.** Copy jserv.properties to ifsprops.properties.
- **4.** Edit ifsprops.properties to change the port from 8007 to 13138.
- **5.** Edit jserv.conf to change the properties file for the ifs1110 group to be ifsprops.properties instead of jserv.properties
- **6.** Restart the Oracle HTTP Server with the following command:

%ORACLE\_HOME%\Apache\Apache\bin apachectl start

**1.5.9.3.2 Configuring Oracle9i File System and Oracle9iAS Email to run on the same machine**

The Oracle9*i* File System e-mail component and the Oracle eMail server both use Sendmail for mail transfer. Oracle9*i* File System requires Sendmail version 8.9.3 or later and eMail Server requires versions of Sendmail later than 8. Oracle9*i* File System ships an open source version of Sendmail 8.9.3 for Solaris and other UNIX ports. Windows NT and Windows 2000 installations require purchasing Sendmail version 3.0 or 3.0.2 (respectively) for both e-mail components.

To run the Oracle eMail server and Oracle9*i* File System on the same machine, you must configure them by following the steps below in the order shown:

- **1.** Use the Oracle9*i* File System post-installation scripts to set up the Sendmail 8.9.3 executable and generate the sendmail.cf file. (For more information, see the postinstallation steps in the Oracle9*i* File System Installation Guide).
- **2.** Incorporate the changes required for Oracle eMail server into sendmail.cf. (For more information, see Chapter 3, Postinstallation, in the Oracle9*i*AS Email Installation Guide.)

**Note:** If you incorporate the eMail server configuration changes into sendmail.cf and then run the scripts, the scripts will overwrite the changes (that is, generate sendmail.cf anew).

If the IMAP servers provided by Oracle9*i* File System and Oracle9*i*AS Email are to be run on the same machine, you must configure them to listen on different ports. (Use the Oracle9i File System configuration utility and the Oracle9*i*AS Email Administration tool to specify the port for the component.)

For example, you can configure the Oracle9*i*AS Email to listen on the default port 143, and configure the Oracle9*i* File System IMAP server to listen on some other port, as required by the installation.

The clients accessing the IMAP servers must have accounts mapped to these specific ports. To access both servers at the same time, you must use clients that allow you to set the IMAP port number. Alternatively, you can run the two IMAP4 servers on two different Oracle9*i*AS installations.

### **1.5.9.3.3 Long Startup TIme for Oracle9i File System**

The Internet File System may take up to 10 minutes to start. The start is delayed further if you use other applications while Internet File System is starting.
## **1.5.9.4 Oracle9iAS InterConnect**

#### **1.5.9.4.1 Recommended init.ora values**

The recommended minimum database init.ora parameter values to run all Interconnect adapters are as follows:

db\_block\_buffers=3200 shared\_pool\_size=314572800 large\_pool\_size=61440000 java\_pool\_size=60971520

## **1.5.10 Oracle9i Developer Suite**

#### **1.5.10.1 Oracle9i Developer Suite Database Port Conflict**

You must manually change the Oracle9*i* Developer Suite database listener ports to listen on ports other than 1521 and 2841.

## **1.5.10.2 Selecting Destination Oracle Homes With Oracle9i Developer Suite Installed on the Same System as Oracle9i Application Server**

When installing Oracle9*i* Developer Suite on the same system as Oracle9i Application Server, select destination Oracle homes as follows:

- **1.** When selecting the destination Oracle home for the 8.1.7 RSF-based products, do not select the 8.1.7 Oracle home created by the Oracle9*i* Developer Suite installation.
- **2.** When selecting the destination Oracle home for the 8.0.6 RSF-based products, select the Oracle home created by the Oracle9*i* Developer Suite installation.

## **1.5.10.3 Configuring Environment When Installing Oracle9i Developer Suite and Oracle9i Application Server in Same Oracle Home**

Because the Oracle9*i* Developer Suite and Oracle9i Application Server install a copy of the Oracle HTTP Server, each installs a copy of the mod\_plsql configuration file, wdbsvr.app. You must use the WV\_GATEWAY\_CFG environment variable to specify the copy of the configuration file to use. Only the copy installed by Oracle9i Application Server contains the DAD entries required by Oracle Portal, so to use Oracle Portal, you must specify this copy.

## **1.6 Examples and Demos**

Demos and examples for most Oracle9i Application Server components can be found at http://<*hostname:port>* where *hostname* is the name of your machine and *port* is your Oracle HTTP Server listener port. For more information on this port, refer to the Apache documentation.

In addition, examples and demos of Oracle9i Application Server components are provided on your product CD-ROM and installed in the component directories.

## **1.6.1 Demo Limitations**

#### **1.6.1.1 OracleJSP Demos**

**1.6.1.1.1 OracleJSP Demos: SAMPLE3.JSP** When running the OracleJSP demo SAMPLE3.JSP (ORACLE JSP DEMO->SQLACCESS->SQLTAGS->SAMPLE3.JSP), the resulting page may have no output. This demo is working correctly, but the browser cannot display XML output directly. To see the XML output, choose View->PageSource.

**1.6.1.1.2 OracleJSP Demos: XML QUERY** To ensure that the demo ORACLE JSP DEMO->XML->XML QUERY works correctly, you must first establish a database connection.

#### **1.6.1.2 Oracle Business Components for Java Demo Failure**

If the Business Components for Java demo does not work, your system may not be set up for it. Click on the link for the Business Components for Java on the HTTP Server home page, and follow the instructions in the Sample Application Setup link.

%ORACLE\_HOME%\Apache\Apache\htdocs\OnlineOrders\_html\submit\_ login.jspsession.putValue("CSSURL","\webapp\cabo\images\cabo\_styles.css"); session.putValue("ImageBase", "\webapp\jsimages");

# **1.7 National Language Support (NLS) Issues**

## **1.7.0.3 NLS\_LANG Environment Variable**

**mod\_plsql** When configuring mod\_plsql, the NLS\_LANG environment variable is configured on a per Web server instance level and not at the DAD level.

Ensure that you have the correct NLS\_LANG setting before starting your Oracle9i Application Server instance.

**Oracle PSP** For Oracle PSP, the NLS LANG environment variable must be set before loading PL/SQL Server Pages (PSPs) into the database using the loadpsp command.

**Using the JDBC OCI8 driver with JServ and OracleJSP** If connecting to Oracle via the JDBC OCI8 driver, the appropriate NLS\_LANG setting is required in jserv.properties. For example:

wrapper.env=NLS\_LANG=AMERICAN\_AMERICA.UTF8

For information on the NLS\_LANG environment variable, refer to the *Oracle8i National Language Support Guide*.

## **1.7.0.4 NLS Parameters in the initicache.ora File**

The Oracle9*i*AS Database Cache installation creates a cache using the same database character set as the origin database. However, it does not set other National Language Support (NLS) features, such as date format or currency symbols.

If the initialization file (initSID.ora) of your origin database specifies NLS parameters, you must copy those parameters to the initialization file (initicache.ora) of the cache (NLS parameters begin with "NLS\_").

For example, if the initialization file of your origin database contains the following parameters, copy them to initicache.ora:

NLS\_LANGUAGE = JAPANESE NLS\_CALENDAR = "Japanese Imperial" NLS\_DATE\_FORMAT = "E YY-MM-DD"

The initicache.ora file is located in the %ORACLE\_HOME%\admin\icache\pfile directory.

## **1.7.0.5 NLS Limitations**

The following are known NLS bugs in this release:

- Some of the user interface and messages for the Simplified Chinese version of Developer 6*i* Release 2 will appear in English. There is no workaround.
- In the Reports Availability Calendar feature of Reports Server Security using translated versions of Oracle9*i*AS Portal 3.0, some of the calendar headings are truncated. You may choose to use the English-language interface instead.
- In the Japanese version of Developer 6*i* Release 2, the on-line manual *Deploying Applications* will be the same as the manual used for the 6*i* initial release, instead of the manual for 6*i* Release 2. If you require the 6*i* Release 2 version of the manual and it is not part of your printed manual set, please contact your Oracle Support representative.
- In the Traditional Chinese version of Developer 6*i* Release 2 Report Builder, the menu item "File->Generate to file->Delimited", the word "Delimited" should be translated but appears garbled. There is no known workaround.

#### **Reports/Express Integration**

To change the Reports/Express Integration interface to your desired language:

- **1.** Change to the directory %ORACLE\_HOME%\bin.
- **2.** Make a backup copy of the files xru60.dll and xpeh.dll.
- **3.** Note which language you wish to install.
- **4.** Copy the file xru60<lang>.dll to xru60.dll. The values of <lang> are listed below.
- **5.** Copy the file xpeh $\langle$ lang>.dll to xpeh.dll. The values of  $\langle$ lang> are listed below.

The Reports/Express integration interface will now appear in the language you chose:

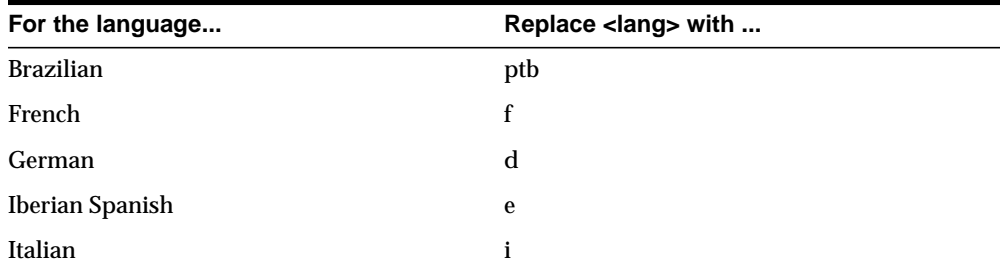

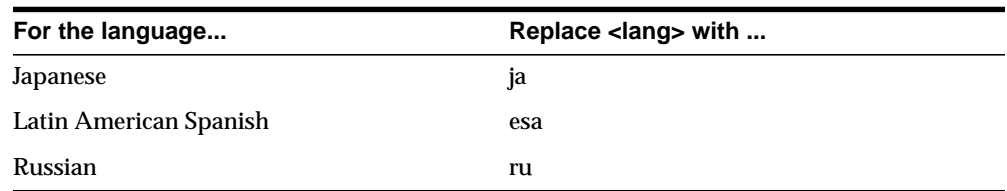

For example, to use Japanese, you would copy xru60ja.dll to xru60.dll, then copy xpehja.dll to xpeh.dll.

#### OLAP Connection Editor

To change the OLAP Connection Editor program's user interface to Japanese, perform the following steps:

- **1.** Change to the directory %GSINSTALLDIR% (usually %ORACLE\_ HOME%\olap\ece620.
- **2.** Make backup copies of the files xconedit.exe, xconedit.hlp, and xconedit.cnt.
- **3.** Copy xconeditja.exe to xconedit.exe, xconeditja.hlp to xconedit.hlp, and xconeditja.cnt to xconedit.cnt.

The user interface for the XRQ connection editor will now be in Japanese.

## **1.7.0.6 NLS Translations in Oracle Forms and Oracle Reports**

Beginning in this release, you can install all available Oracle Forms and Oracle Reports language translations at one time. However, some features of Oracle Forms and Oracle Reports do not allow this. For these features, only one language can be installed at a time. The features are:

- Oracle Terminal Help (Japanese translation only).
- Documentation Table of Contents and Index (Japanese Translation only).
- Reports/Express Integration (available in German, Iberian Spanish, Latin American Spanish, French, Italian, Japanese, Brazilian, and Russian).
- OLAP Connection Editor (Japanese translation only).

For these features, the correct translated files will be copied to your machine during installation. You will then have to manually rename them to enable the translation of choice. Please note that you only need to follow these instructions if you install *all* the translations at once.

**Important Note**: Before you begin, be sure to make a backup copy of the existing file before overwriting a file.

Oracle Terminal Help

To enable the Japanese translation:

- **1.** Change to the directory %ORACLE\_HOME%\tools\common60.
- **2.** Make a backup copy of the file ot.hlp.
- **3.** Copy the file otja.hlp to ot.hlp.

The help system for Oracle Terminal will now appear in Japanese.

Documentation Table of Contents and Index

These steps may or may not be required. To check, click the Help menu in Form Builder or Report Builder. If the interface appears in English, and you wish to use Japanese, perform the following steps:

- **1.** Change to the directory %ORAINFONAV\_DOCPATH% which is usually %ORACLE\_HOME%\OIN.
- **2.** Make a backup copy of the files 1aod60.toc, 1aod60.idx, 1aor60.toc, and 1aor60.idx, if they exist.
- **3.** To change the help system for Oracle Forms, copy 1aod60ja.toc to 1aod60.toc, and 1aod60ja.idx to 1aod60.idx.
- **4.** To change the help system for Oracle Reports, copy 1aor60ja.toc to 1aor60.toc and 1aor60ja.idx to 1aor60.idx.

The help system top level will now appear in Japanese.

#### **1.7.0.7 Configuration Assistant Language Limitation**

In this release, Oracle9*i*AS Portal Configuration Assistant is certified for use in English only.